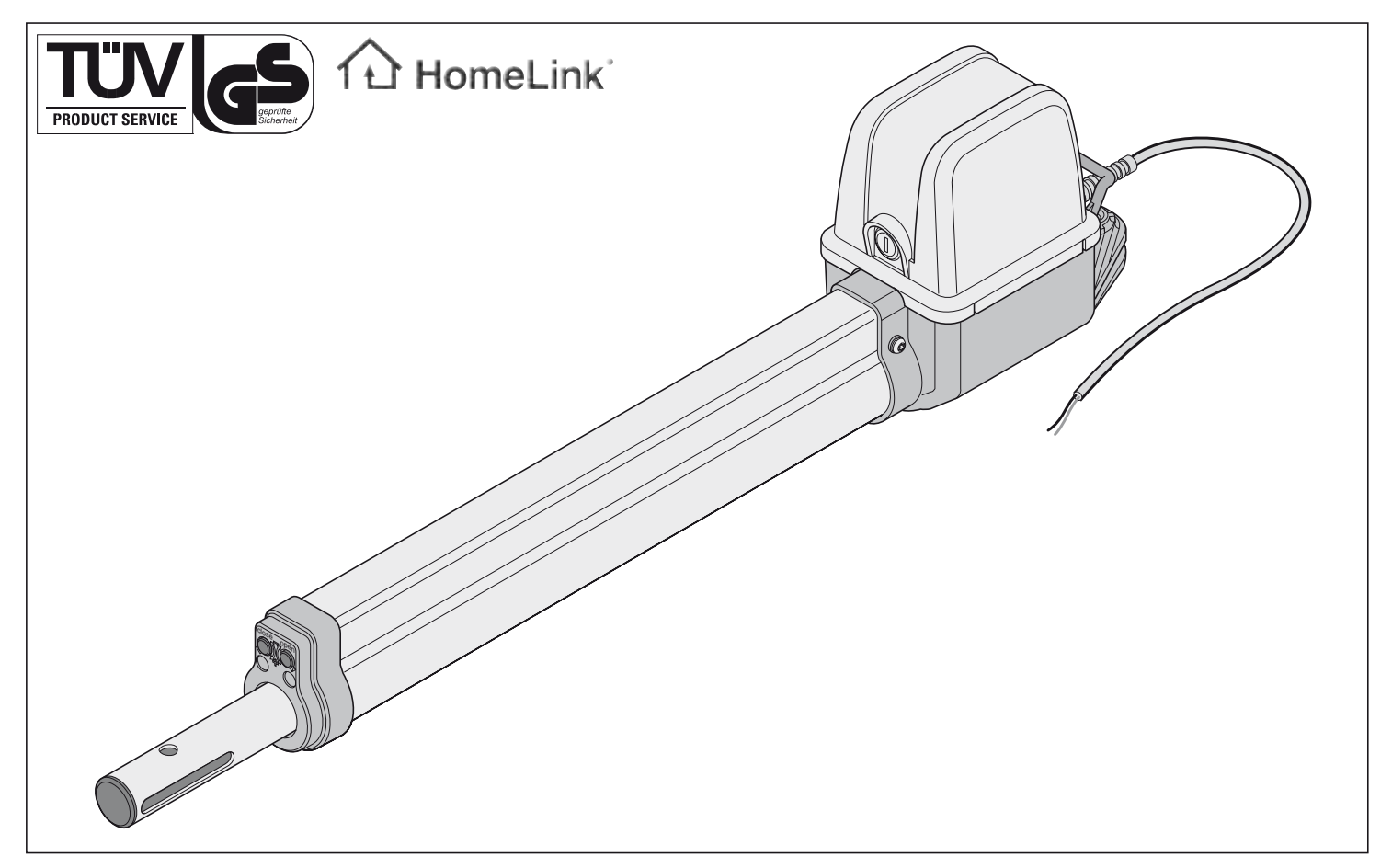

# **twist 200**

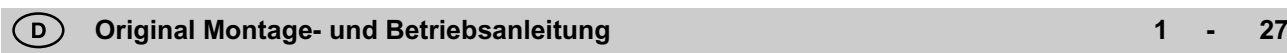

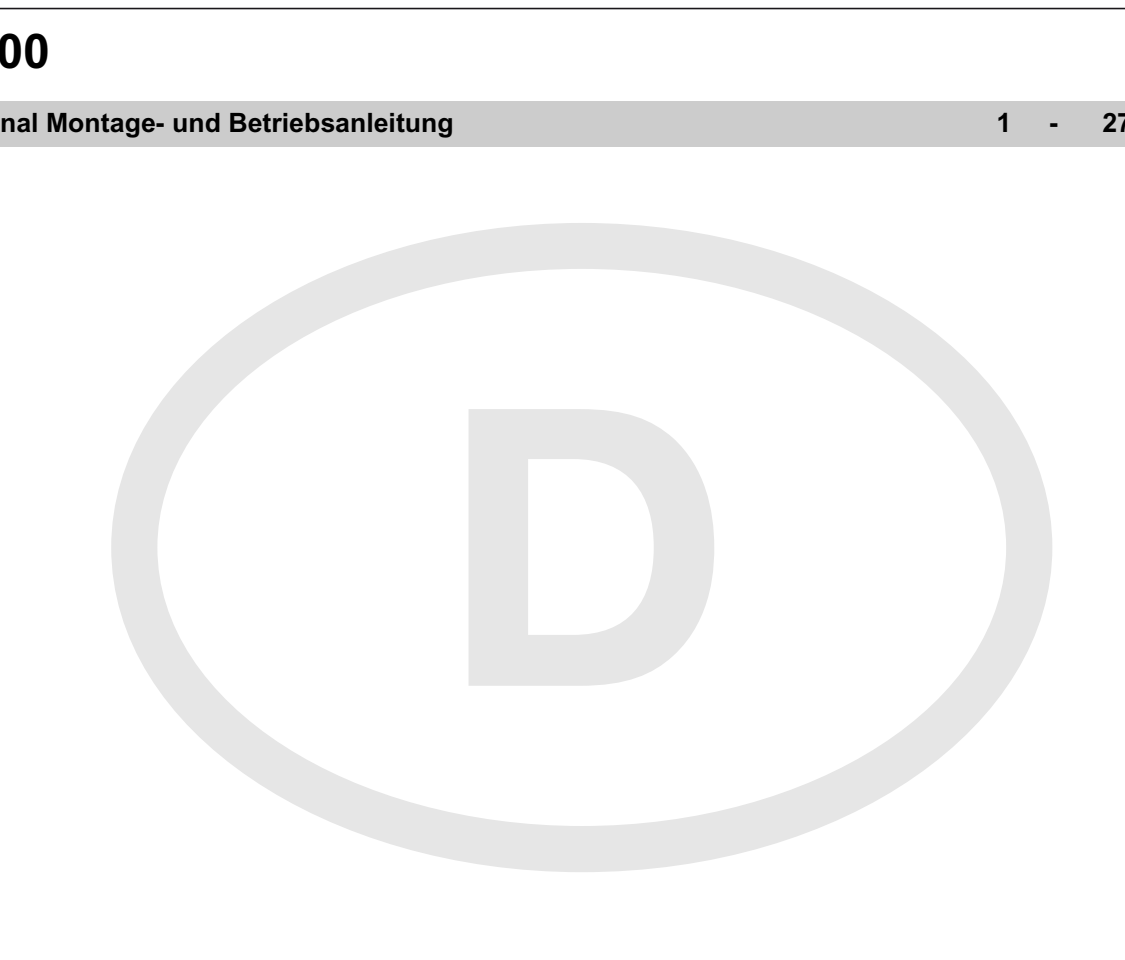

## **Inhaltsverzeichnis**

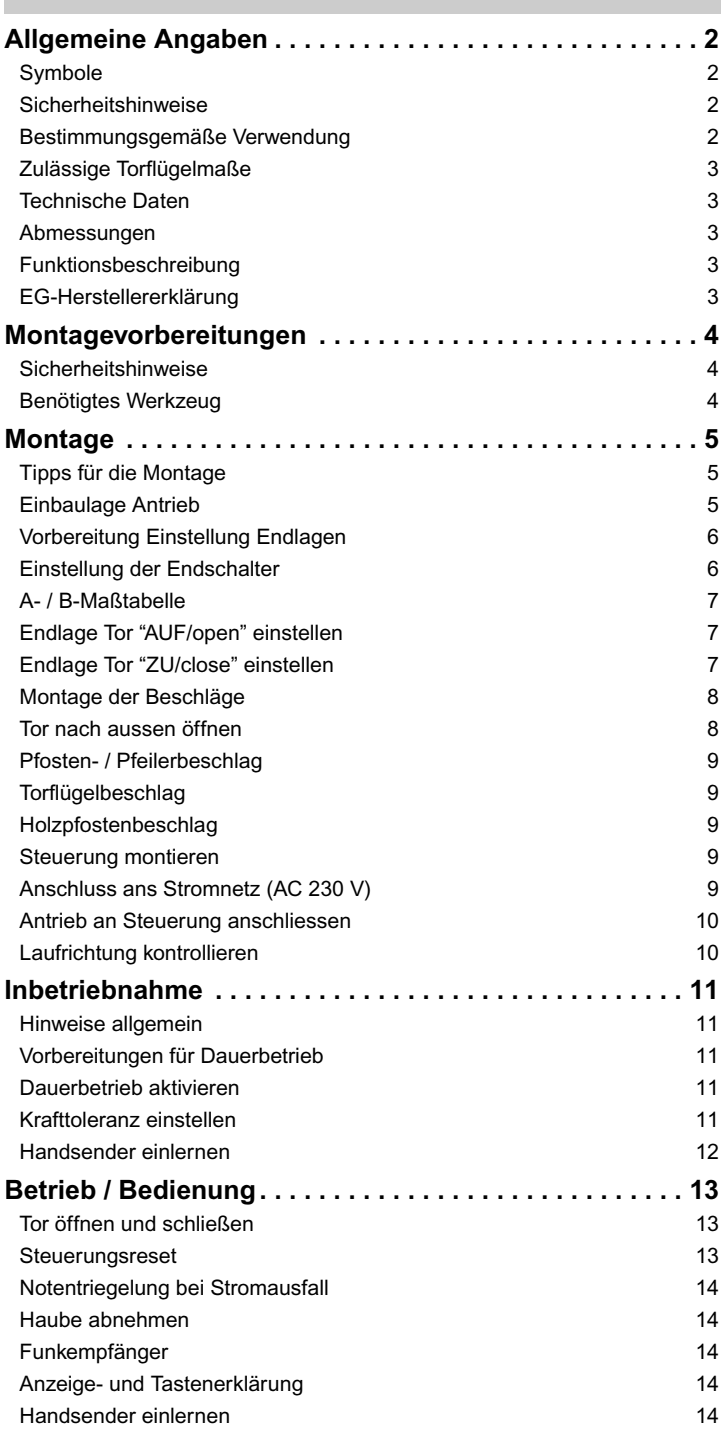

<span id="page-1-0"></span>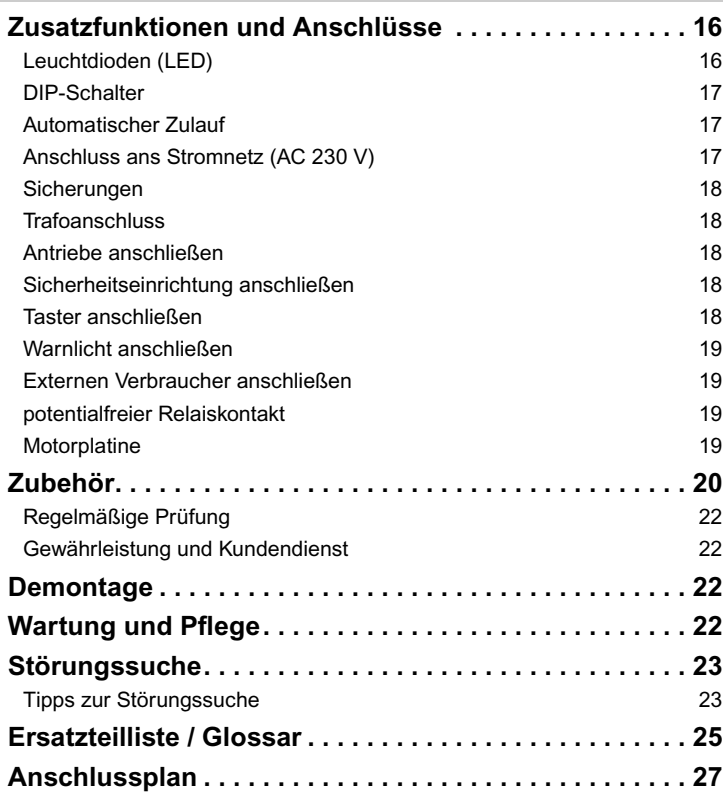

#### **EU-Konformitätserklärung**

Die Firma

SOMMER Antriebs- und Funktechnik GmbH Hans-Böckler-Straße 21-27 D-73230 Kirchheim/Teck

erklärt, daß das nachfolgend bezeichnete Produkt bei bestimmungsgemäßer Verwendung den grundlegenden Anforderungen gemäß Artikel 3 der R&TTE-Richtlinie 1999/5/EG entspricht und daß die folgenden Normen angewandt wurden:

Produkt: RF Remote Control for Doors & Gates

Typ: RM04-868-2, RM03-868-4, RX01-868-2/4, RFSDT-868-1, RFSW-868-1, RM02-868-2, RM06-868-2, RM04-868-1, RM02-868-2-TIGA, RM08-868-2, RM01-868, RM02-434-2, RM03-434-4, RM04-434-2

Angewandte Richtlinien und Normen sind:

- ETSI EN 300220-1:09-2000, -3:09-2000
- ETSI EN 301489-1:07-2004, -3:08-2002
- DIN EN 60950-1:03-2003

Kirchheim/Teck, 04.08.2004 Frank Sommer Geschäftsführer

1

First Games

# **Allgemeine Angaben**

## **Symbole**

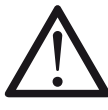

Gibt einen Hinweis auf eine drohende Gefahr! Bei Nichtbeachtung können schwere Verletzungen oder Schäden an Gegenständen die Folge sein!

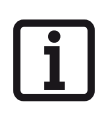

Information, nützlicher Hinweis!

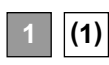

Verweist zu Beginn oder im Text auf ein entsprechendes Bild.

## **Sicherheitshinweise**

#### **allgemein**

- Diese Montage- und Betriebsanleitung muss von der Person, die den Antrieb montiert, betreibt oder wartet, gelesen, verstanden und beachtet werden.
- Der Hersteller haftet nicht für Schäden oder Betriebsstörungen, die sich aus der Nichtbeachtung der Montage- und Betriebsanleitung ergeben.
- Unfallverhütungsvorschriften und gültige Normen in den entsprechenden Ländern beachten und einhalten.
- Gültige Richtlinien und Normen sind bei Montage und Betrieb zu beachten z.B.: EN 12453, EN 12604, EN 12605
- Vor Arbeiten an dem Tor oder dem Antrieb immer die Steuerung spannungslos machen und gegen Wiedereinschalten sichern.
- An der Mechanik oder den Schließkanten des Tores, kann es Gefahr durch Quetsch- und Scherstellen geben.
- Niemals einen beschädigten Antrieb in Betrieb nehmen.
- Nach der Montage und Inbetriebnahme, müssen alle Benutzer in die Funktion und Bedienung des Drehtorantriebes eingewiesen werden.
- Nur Original-Ersatzteile, -Zubehör und -Befestigungsmaterial des Herstellers verwenden.

#### **für den Betrieb**

- Keine Kinder oder nicht eingewiesene Personen die Torsteuerung bedienen lassen.
- Beim Öffnen oder Schließen des Tores dürfen sich keine Kinder, Personen, Tiere oder Gegenstände im Bewegungsbereich befinden.
- Betätigen Sie das Tor mit dem Funk nur, wenn Sie freie Sicht auf das Tor haben.
- Nie in das laufende Tor oder sich bewegende Teile greifen.
- Sicherheits- und Schutzfunktionen regelmäßig auf sichere Funktion überprüfen und wenn nötig Fehler beheben. Siehe Wartung und Pflege.
- Das Tor erst nach vollständigem Öffnen durchfahren.
- Die Krafttoleranz so gering wie möglich wählen.
- Bei automatischem Zulauf müssen die Haupt- und Nebenschließkanten gemäß der derzeit gültigen Richtlinien und Normen gesichert werden.
- Ziehen Sie immer die Schlüssel ab, damit kein Unbefugter die Antriebe entriegeln und die Tore öffnen kann.

#### **zur Lagerung**

• Die Lagerung des Antriebes darf nur in geschlossenen und trockenen Räumen bei einer Raumtemperatur von -20 …+50 °C erfolgen.

• Den Antrieb liegend lagern.

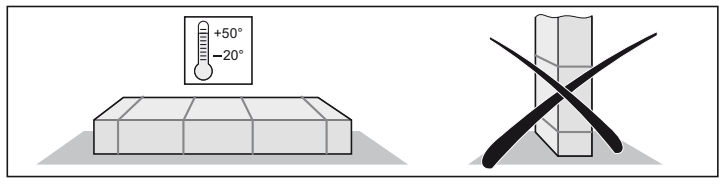

#### **für die Funkfernsteuerung**

- Die Fernsteuerung ist nur für Geräte und Anlagen zulässig, bei denen eine Funkstörung im Sender oder Empfänger keine Gefahr für Menschen, Tiere oder Gegenstände ergibt oder das Risiko durch andere Sicherheitseinrichtungen abgedeckt ist.
- Der Benutzer muss darüber informiert werden, daß die Fernsteuerung von Anlagen mit Unfallrisiko, wenn überhaupt, nur bei direktem Sichtkontakt erfolgen darf.
- Die Funkfernsteuerung darf nur benutzt werden, wenn die Bewegung des Tores eingesehen werden kann und sich keine Personen oder Gegenstände im Bewegungsbereich befinden.
- Handsender so aufbewahren, daß ungewollte Betätigung, z.B. durch Kinder oder Tiere ausgeschlossen ist.
- Der Betreiber der Funkanlage genießt keinerlei Schutz vor Störungen durch andere Fernmeldeanlagen und Geräte (z.B.: Funkanlagen, die ordnungsgemäß im gleichen Frequenzbereich betrieben werden). Bei Auftreten erheblicher Störungen wenden Sie sich bitte an das für Sie zuständige Fernmeldeamt mit Funkstörmesstechnik (Funkortung) !
- Handsender nicht an funktechnisch empfindlichen Orten oder Anlagen betreiben (z.B.: Flughafen, Krankenhaus).

## **Typenschild**

Angebracht auf der Innenseite des Deckels der Steuerung.

## **Bestimmungsgemäße Verwendung**

```
Ť.
```
**Nach Einbau des Antriebes, muss die für den Einbau des Antriebes verantwortliche Person gemäß Maschinenrichtlinie 98/37/EG eine EG-Konformitätserklärung für die Toranlage ausstellen und das CE-Zeichen sowie ein Typenschild anbringen. Dies gilt auch im Privatbereich und auch, wenn der Antrieb an einem handbetätigten Tor nachgerüstet wird. Diese Unterlagen, sowie die Montage- und Betriebsanleitung des Antriebes verbleiben beim Betreiber.**

- Der Antrieb ist ausschließlich zum Öffnen und Schließen von Toren bestimmt. Eine andere oder darüber hinausgehende Benutzung gilt als nicht bestimmungsgemäß. Für Schäden, die durch andere Benutzung entstehen, haftet der Hersteller nicht. Das Risiko trägt alleine der Betreiber. Die Gewährleistung erlischt dadurch.
- Tore, die mit einem Antrieb automatisiert werden, müssen den derzeitig gültigen Normen und Richtlinien entsprechen: z.B. EN 12453, EN 12604, EN 12605.
- Die Sicherheitsabstände nach der Norm EN 12604, zwischen Torflügel und Umgebung einhalten.
- Antrieb nur in technisch einwandfreiem Zustand, sowie bestimmungsgemäß, sicherheits- und gefahrenbewußt unter Beachtung der Montageund Betriebsanleitung benutzen.
- Störungen, die die Sicherheit beeinträchtigen, umgehend beseitigen.
- Die Torflügel dürfen nur ein geringes Spiel in den Scharnieren haben.
- Die Torflügel müssen stabil und verwindungssteif sein, d.h. sie dürfen sich beim Öffnen oder Schließen nicht durchbiegen oder verwinden.
- Die Steuerung DSTA24 und der Antrieb twist 200 dürfen nur gemeinsam betrieben werden.
- Die Steuerung DSTA24 und die twist 200 Antriebe sind für die Verwendung im privaten Bereich bestimmt.
- Dieser elektrische Antrieb dient ausschließlich zum Öffnen und Schließen von 1- oder 2-flügeligen Drehtoranlagen.

# **Allgemeine Angaben**

## **Zulässige Torflügelmaße**

- **Länge: min. 0,8 m …max. 2,5 m**
- 
- 
- **offene Fläche: min. 50 %,**

**- Höhe: max. 2,5 m - Gewicht: max. 200 kg unabhängig von Torflügelgröße**

**- Torsteigung: 0 %**

## **Technische Daten**

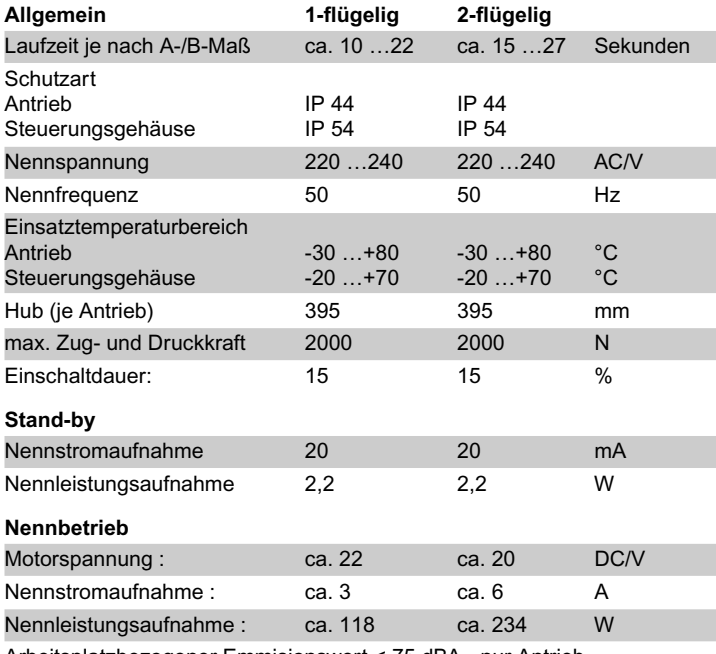

Arbeitsplatzbezogener Emmisionswert < 75 dBA - nur Antrieb

## **Abmessungen**

Alle Maße in mm.

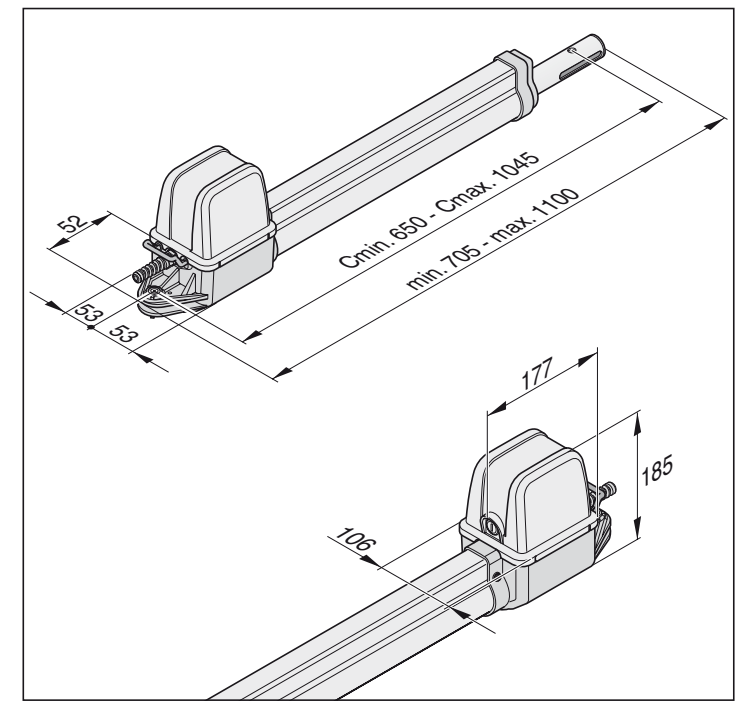

## **Funktionsbeschreibung**

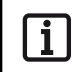

**Die Endlagen (Tor AUF + ZU) werden über interne Endschalter des Antriebes eingestellt und dann im Betrieb erkannt.**

Das Ein- und Ausfahren des Schubrohres bewirkt das Öffnen oder Schließen des Torflügels. Bei Erreichen der eingestellten Endlagen schaltet der Antrieb automatisch über Endschalter ab.

#### **Abschließen des Tores**

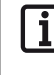

**Bei Torflügellängen über 2 m oder 2-flügeligen Toranlagen,** 

**empfiehlt es sich einen Toranschlag in "Tor ZU" einzusetzen. Als zusätzliche Verriegelung kann ein Elektroschloss eingebaut werden.**

Der Torflügel benötigt für die Verriegelung kein Schloss, da der Antrieb selbsthemmend (angeschlossen an die Steuerung) ist. Das Tor kann von Hand nicht aufgedrückt werden, ohne daß der Antrieb oder die Beschläge beschädigt werden.

#### **Funkbetätigung**

Der Antrieb kann mit dem mitgelieferten Handsender betätigt werden, wenn zuvor der Handsender auf den Funkempfänger eingelernt wurde.

#### **Sicherheitseinrichtungen**

Die Steuerung hat eine automatische Kraftüberwachung. Benötigt der Antrieb für das Öffnen oder Schließen mehr Kraft als er bei der Lernfahrt gespeichert hat, stoppt der Antrieb und reversiert (Richtung Tor "ZU/close") bzw. bleibt stehen (Richtung Tor "AUF/open").

Es besteht die Möglichkeit verschiedene Sicherheitseinrichtungen an die Steuerung anzuschließen, siehe Zusatzfunktionen und Anschlüsse. z.B:

- Lichtschranke
- Sicherheitskontaktleiste mit extra Auswerteeinheit

## **EG-Herstellererklärung**

Die Firma

**SOMMER** Antriebs- und Funktechnik GmbH Hans-Böckler-Straße 21-27 D-73230 Kirchheim/Teck

erklärt, daß der Antrieb:

- twist 200
- nachfolgenden Richtlinien entspricht:
- Maschinenrichtlinie 98/37/EG
- Niederspannungsrichtlinie 73/23/EWG

- EU-Richtlinie über Elektromagnetische Verträglichkeit 89/336/EWG

- insbesondere wurden folgende Normen/Normenentwürfe angewandt:
- DIN EN 55014-1, DIN EN 55014-2, DIN EN 55022
- DIN EN 61000-3-2, DIN EN 61000-3-3, EN 60335-1/A14,
- E DIN VDE 0700 Teil 103, DIN V VDE 0801/A1, EN 12453

#### Hinweis:

Die Inbetriebnahme der Toranlage ist solange untersagt, bis festgestellt wurde, daß die Toranlage, in die dieser Antrieb eingebaut werden soll, den Bestimmungen aller einschlägigen und zutreffenden EG-Richtlinien entspricht.

Kirchheim, 01.12.2001 Uwe Sommer

Geschäftsführer

 $L^{2}$ 

# **Montagevorbereitungen**

## **Sicherheitshinweise**

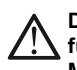

**Die Steuerung wird mit einem Netzkabel ausgeliefert, dieses nur für die Montage der Antriebe verwenden. Nach Abschluss der Montage, das Netzkabel abklemmen und durch eine fest verlegte Leitung ersetzen. Das Netzkabel ist nicht für den Daueroder Aussenbetrieb zugelassen.**

**Achtung: Zerstörungsgefahr durch Spannungsschwankungen** Spannungsschwankungen z.B.: durch Schweißgeräte, können die Steuerung zerstören.

- Steuerung erst nach Abschluss aller Montagearbeiten an das Stromnetz anschliessen.
- Alle Kabel des Antriebes, in für den jeweiligen Einsatzzweck (z.B. bei Verlegung im Erdreich) zugelassenen Leerrohren verlegen.
- Das Anschließen der Steuerung an die Stromversorgung darf nur eine Elektrofachkraft durchführen.
- Die Montage muss gemäß der Montage- und Betriebsanleitung erfolgen.
- Verriegelungseinrichtungen (Elektroschlösser, Sperriegel, usw.) vor der Montage des Antriebes abbauen oder funktionsuntüchtig machen.
- Auf eine stabile Befestigung am Pfosten/Pfeiler und Torflügel achten, da Kräfte beim Öffnen und Schließen des Tores auftreten.
- Beim Anschweißen der Beschläge an Pfosten/Pfeiler oder Torflügel, den Antrieb abdecken oder abmontieren, damit dieser nicht durch Funken oder Schweißspritzer beschädigt wird.
- Wird ein Taster zum Öffnen oder Schließen eingesetzt, muss dieser in Höhe von mindestens 1,6 m montiert werden, damit Kinder diesen nicht betätigen können.
- Nur zugelassenes Befestigungsmaterial (z.B. Dübel) im öffentlichen Bereich verwenden.

## **Benötigtes Werkzeug**

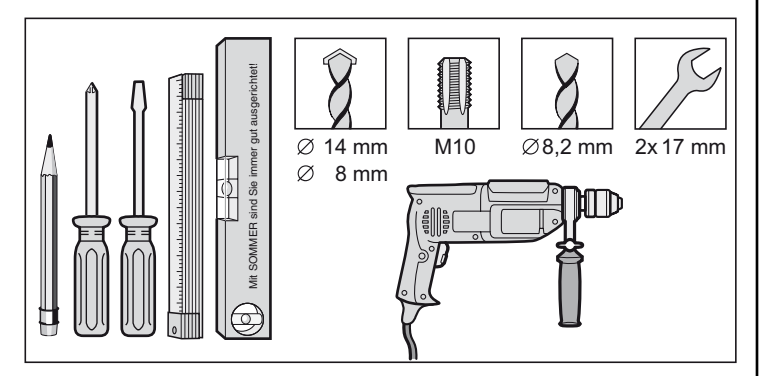

#### <span id="page-4-0"></span>**Lieferumfang**

- Lieferumfang vor der Montage kontrollieren, somit vermeiden Sie bei Fehlen eines Teiles unnötige Arbeiten und Kosten.
- Lieferumfang kann je nach Ausführung des Antriebes abweichen.

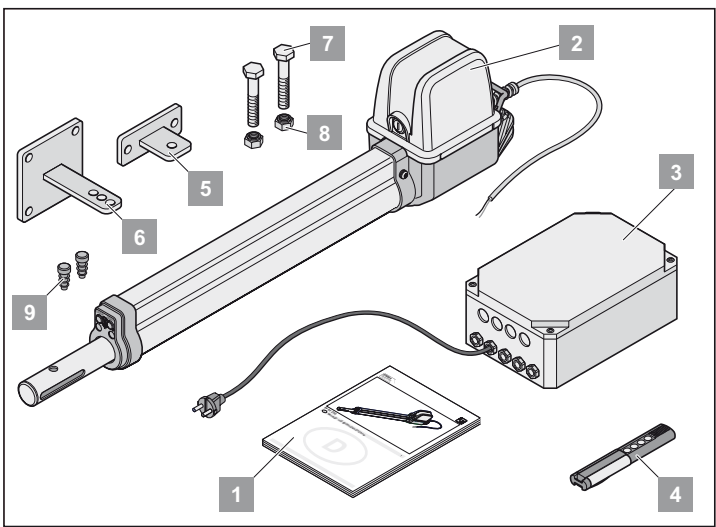

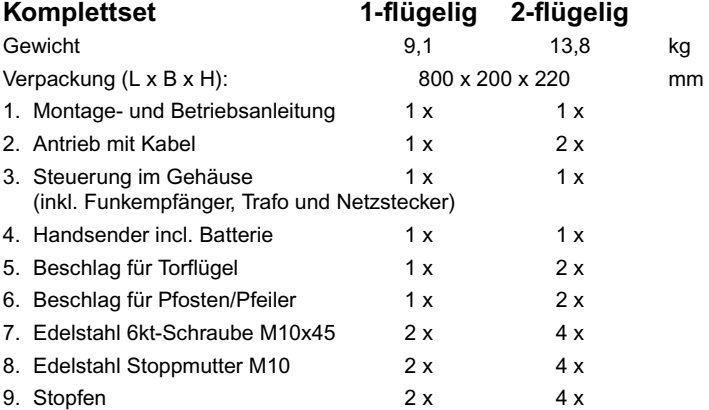

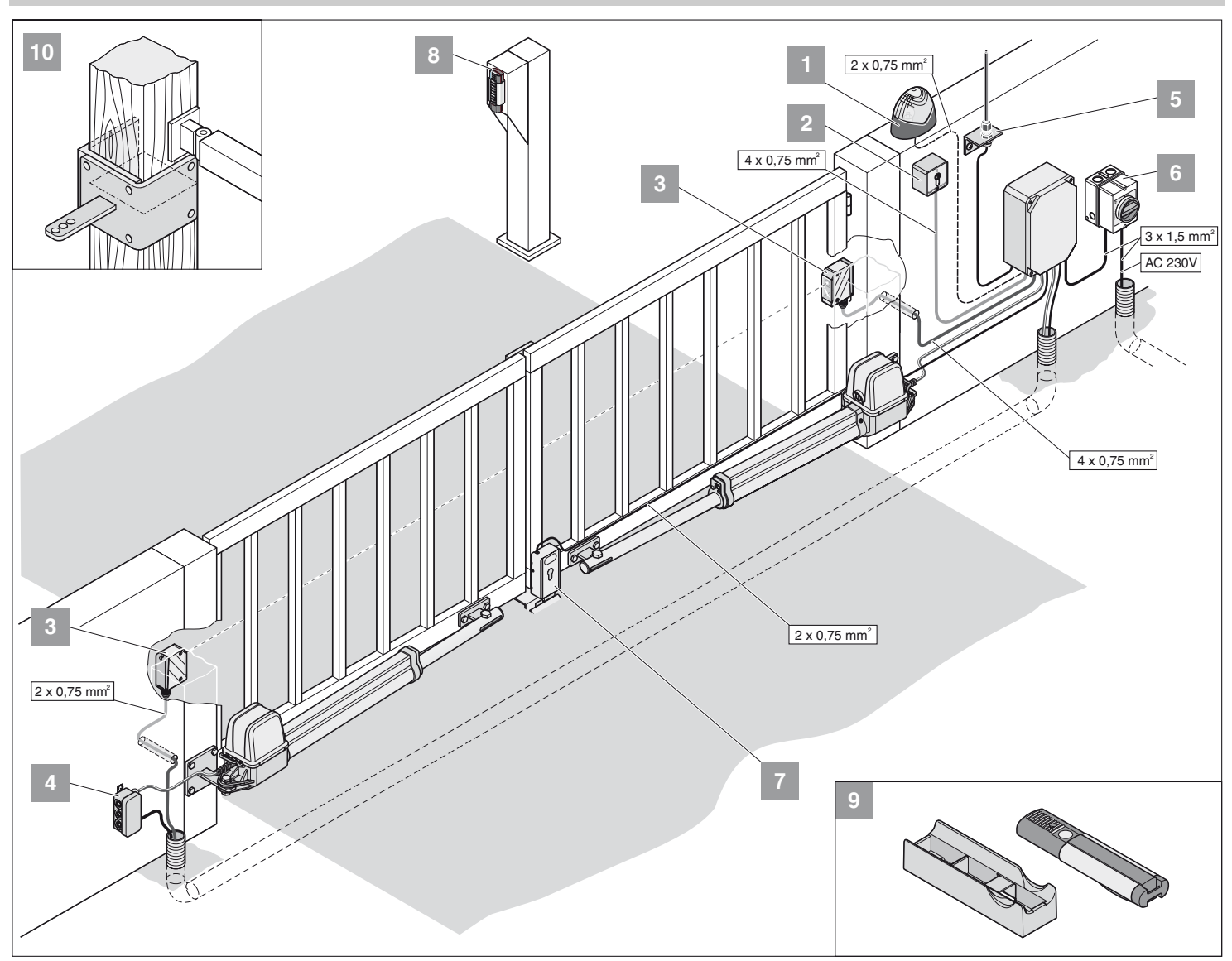

## **Tipps für die Montage**

- Montageort der Steuerung mit dem Betreiber zusammen festlegen.
- Das Gehäuse nicht im Einsichtsbereich der Straße montieren, da sonst Außenstehende das Gehäuse und die Steuerung beschädigen könnten.
- Bei Torflügellängen größer als 2 m oder bei 2-flügeligen Toren, einen Mittenanschlag anbringen.

**Weitere Impulsgeber sind: Handsender, Telecody, Funkinnentas-**۱i **ter und Schlüsseltaster. Beim Handsender, Telecody oder Funkinnentaster muss keine Verbindungsleitung zum Antrieb installiert werden, fragen Sie Ihren Fachhändler.**

- 1. Warnlicht DC 24 V
- 2. Schlüsseltaster (1- oder 2-Kontakt)
- 3. Lichtschranke
- 4. Verbindungskabelsatz 7 m
- 5. Hauptschalter (abschließbar)
- 6. Stabantenne (incl. Kabel)
- 7. Elektroschloss DC 24 V
- 8. Telecody
- 9. Auto- / Wandhalterung für Handsender
- 10. Holzpfostenbeschlag

#### <span id="page-5-0"></span>**Einbaulage Antrieb**

• Antrieb waagerecht montieren. Einbaulage des Motors beachten, der Motor muss immer nach oben zeigen.

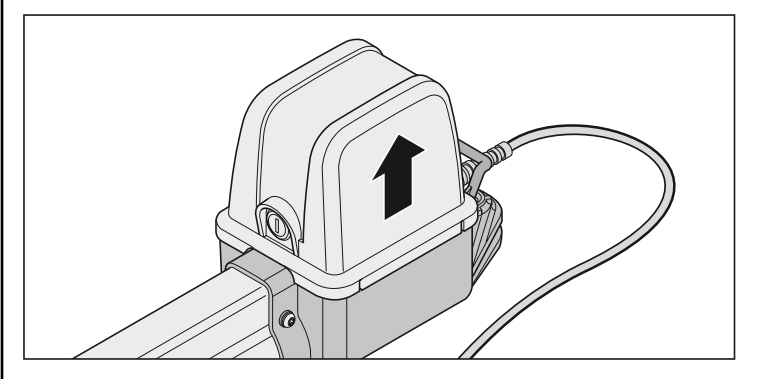

## **Vorbereitung Einstellung Endlagen**

**Endschalter nie mit einer Bohrmaschine oder Ähnlichem verstellen, dies kann die Endschalter aus den Halterungen herausreißen.**

**Antrieb nie an 230V anschließen, das zerstört sofort den Motor.**

**Vor der Montage Endschalter für "Tor AUF/open" und "Tor ZU/close" einstellen. Der Torflügel darf nicht gegen das Gehäuse fahren, sonst kann es beschädigt werden.**

**Anschlusskabel der Endschalter nach dem Verstellen immer nachführen, sonst können sie sich im Schutzrohr verklemmen.**

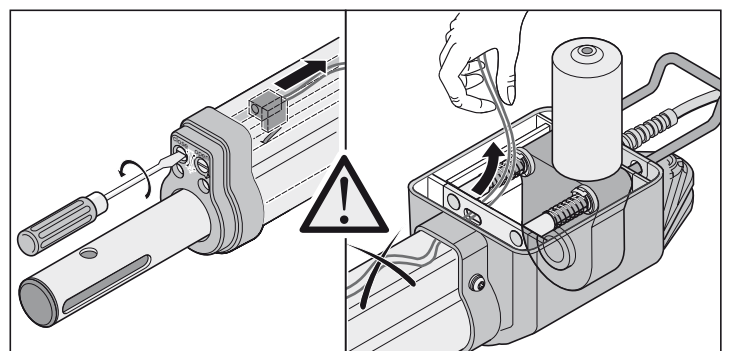

• Nach dem ersten Befehl muss der Antrieb in Richtung Tor "AUF" fahren. Fährt der Antrieb in Tor "ZU", die Anschlusskabel des Antriebes auf der Steuerung vertauschen.

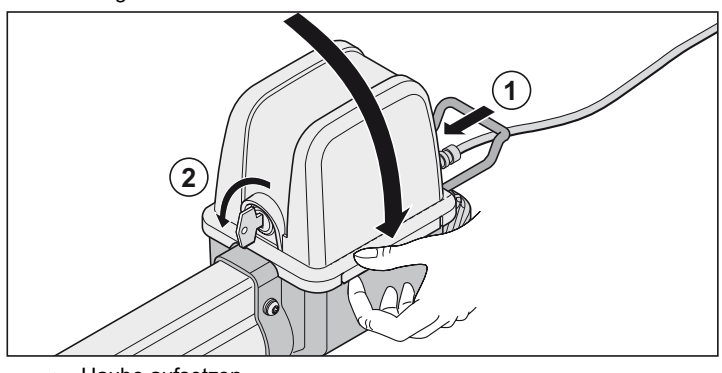

- Haube aufsetzen.
- Antrieb einriegeln (1) und abschließen (2).

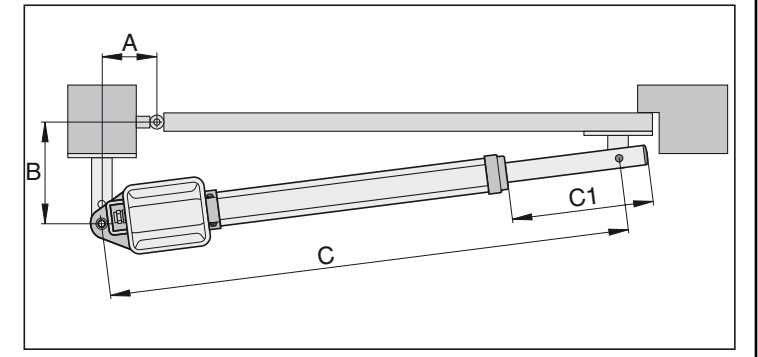

- 1. Schubrohr auf Maß C1 = 270 mm herausdrehen.
- 2. A- / B-Maß ermitteln, Maß C1 + C2 aus A- / B-Maßtabelle entnehmen.
- 3. Antrieb an Steuerung anschließen
	- Zuerst Antrieb für das Tor mit Anschlag (M1) anschließen und einstellen, danach Antrieb für die Gehtür (M2).

#### <span id="page-6-0"></span>**Tor 1-flügelig**

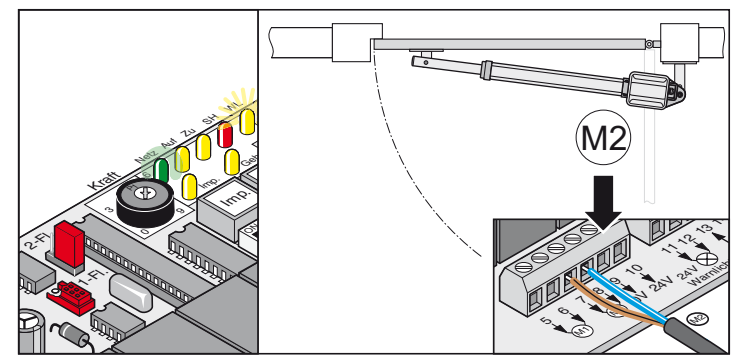

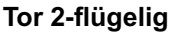

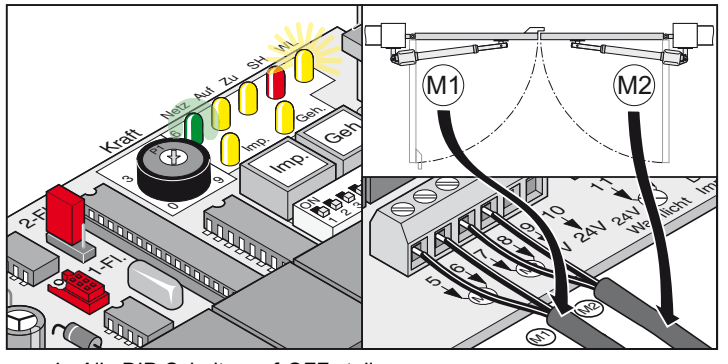

- 4. Alle DIP-Schalter auf OFF stellen.
- 5. Jumper setzen: 1- oder 2-flügelige Toranlage
- 6. Steuerung an das Stromnetz anschließen. LED "Netz" leuchtet und "WL" blinkt.

## **Einstellung der Endschalter**

#### **Tor ZU**

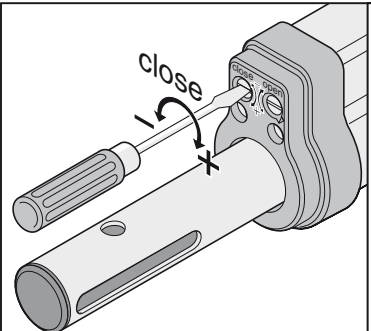

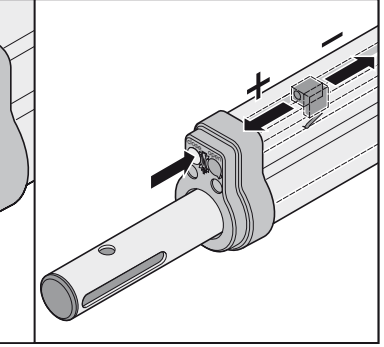

**Tor AUF**

6

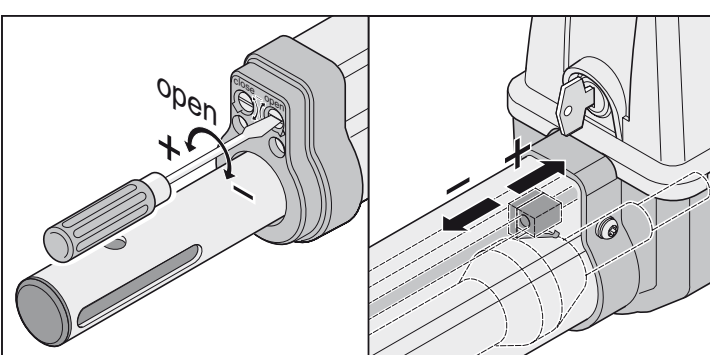

## **A- / B-Maßtabelle**

**Vor der Montage A- / B-Maße festlegen, ohne diese Maße kann der Antrieb nicht richtig montiert und betrieben werden.**

- Je größer das B-Maß, desto feinfühliger die Kraftabschaltung.
- Wenn möglich, A- / B-Maß immer gleich groß wählen (max. Unterschied 40 mm).
- Auf unterschiedliche Pfosten/Pfeilermaße achten.

#### **Hinweis**

<span id="page-7-0"></span>**Maße so wählen, daß der gewünschte Öffnungswinkel erreicht wird. Diese Tabelle kann nur Richtwerte wiedergeben. Torflügellängen größer als 1,5 m, muss das B-Maß min. 140 mm betragen.**

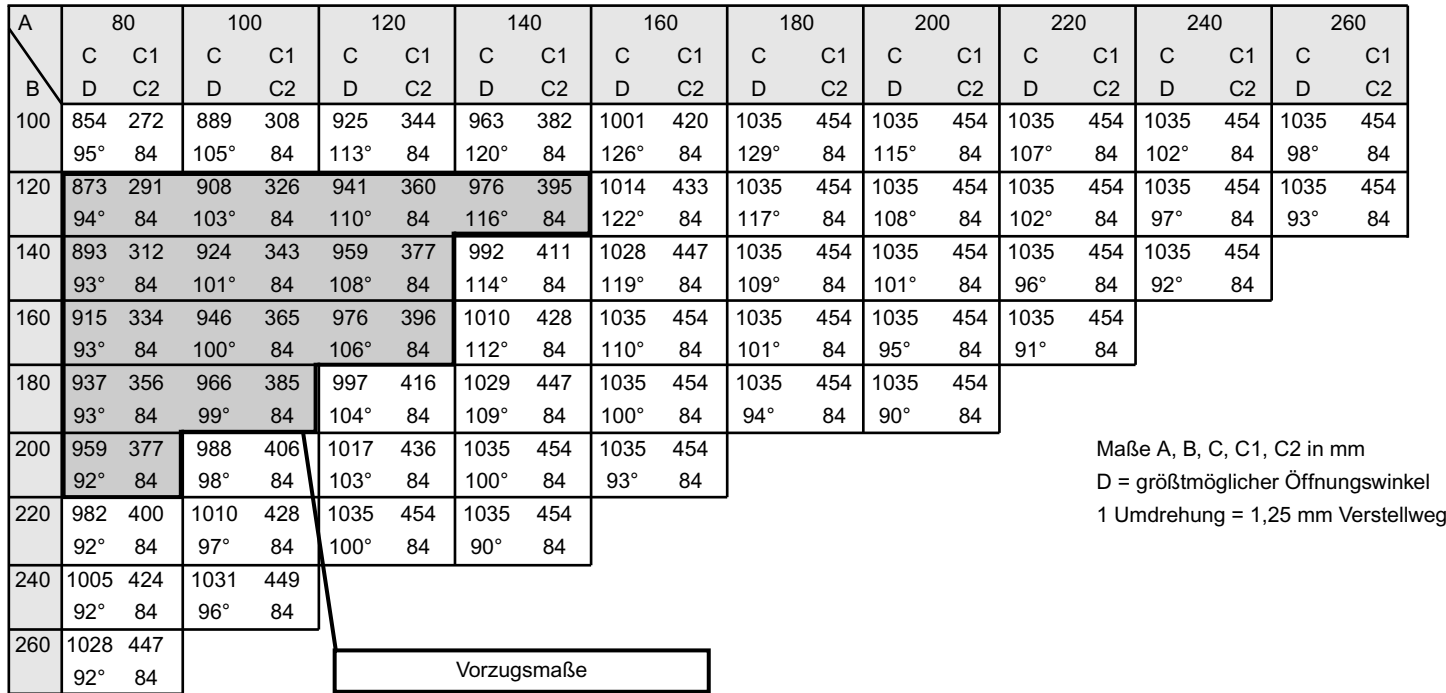

## **Endlage Tor "AUF/open" einstellen**

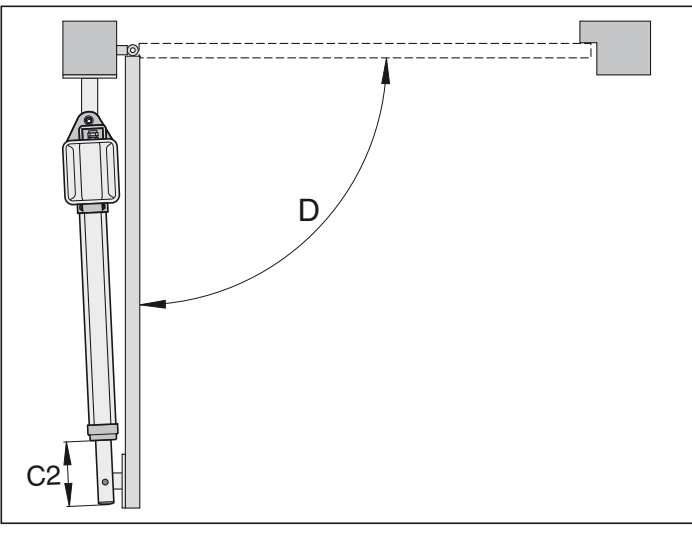

**Endlage Tor "AUF/open" voreingestellt, ca. C2 = 84 mm.**

- 1. Taster (Imp) drücken, Antrieb fährt in Endlage Tor "AUF". Schubrohr dabei festhalten, sonst dreht sich das Schubrohr um die eigene Achse und fährt nicht ein.
- 2. Endlage erreicht, Maß C2 ermitteln.

ľ

- 3. Endschalter für Tor "AUF/open" auf das benötigte Maß C2 einstellen. Vor jedem verstellen des Endschalters, Antrieb ein Stück in Tor "ZU/close" fahren.
- 4. Taster (Imp) drücken, Antrieb in Endlage Tor "AUF/open" fahren.
- 5. Schritte 1 …4 solange wiederholen, bis gewünschtes Maß C2 erreicht ist.

## **Endlage Tor "ZU/close" einstellen**

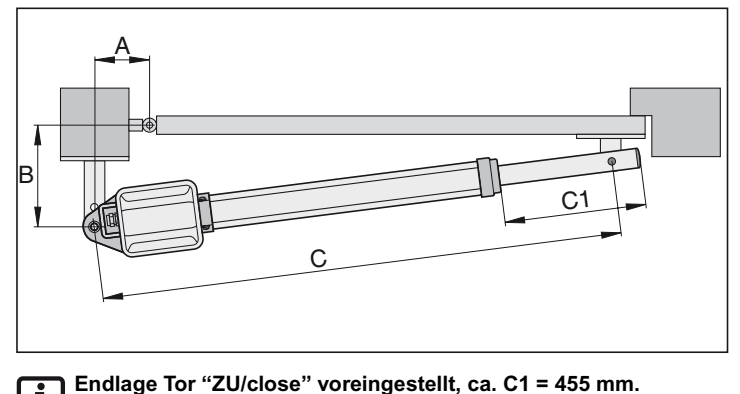

#### $\mathbf i$

7

- 1. Taster (Imp) drücken, Antrieb in Endlage Tor "ZU" fahren. Schubrohr dabei festhalten, sonst dreht sich das Schubrohr um die
- eigene Achse und fährt nicht ein. 2. Endlage erreicht, Maß C1 ermitteln.
- 3. Endschalter für Tor "ZU/close" auf das benötigte Maß C1 einstellen. Vor jedem Verstellen des Endschalters, Antrieb ein Stück in Tor "AUF" fahren.
- 4. Taster (Imp) drücken, Antrieb in Endlage Tor "ZU/close" fahren.
- 5. Schritte 1 …4 solange wiederholen, bis gewünschtes Maß C1 erreicht ist.

Endlagen Tor "AUF/open + ZU/close" eingestellt, montieren Sie den Pfosten/Pfeilerbeschlag.

## **Montage der Beschläge**

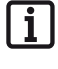

**Die Festigkeit der mitgelieferten Beschläge ist auf den Antrieb (twist 200) abgestimmt. Werden andere Beschläge verwendet, kann keine Gewährleistung übernommen werden.**

**Ist das B-Maß kleiner als das kleinste B-Maß in der Tabelle, montieren Sie unter den Pfostenbeschlag eine Distanzplatte, damit das B-Maß mindestens 100 mm erreicht.**

- Beim Anschweißen der Beschläge an Pfosten/Pfeiler oder Torflügel, den Antrieb abdecken oder abmontieren, damit dieser nicht durch Funken oder Schweißspritzer beschädigt wird.
- Bei dicken Stein- oder Betonpfeilern den Beschlag so befestigen, daß sich die Dübel im Betrieb nicht lockern können. Besser als Stahl- und Kunststoff-Spreizdübel eignen sich Klebeverbundanker, bei denen ein Gewindestift spannungsfrei im Mauerwerk eingeklebt wird.
- Abstände zwischen Torflügel und Pfosten oder Torflügel und Antrieb, sind entsprechend den derzeitig gültigen Normen einzuhalten.

#### **Stahlpfosten**

Wandstärke des Pfostens beachten !

Der Beschlag kann direkt an die Stahlpfosten angeschweißt oder angeschraubt werden.

#### **Stein- oder Betonpfeiler**

Beim Setzen des Beschlages am Steinpfeiler darauf achten, daß die Befestigungslöcher nicht zu nahe an der Pfeilerkante sitzen. Je nach Dübelart kann der notwendige Abstand unterschiedlich groß sein. Empfehlungen hierzu geben die Dübelhersteller.

#### **Holzpfosten**

Sie können den mitgelieferten Beschlag verwenden, da keine größeren Kräfte auftreten.

Sollte der mitgelieferte Beschlag nicht bei Ihrem Tor einsetzbar sein, so fragen Sie bitte bei Ihrem Fachhändler nach Sonderbeschlägen (z.B. Holzpfostenbeschlag).

**Nach der Montage der Beschläge, keine Schweiß- oder Schleifarbeiten mehr durchführen. Die Rückstände dieser Arbeiten führen zu einer schnellen Korrosion an den Beschlägen.**

## **Beispiele für A- / B-Maße**

#### **1. Kleiner Pfosten**

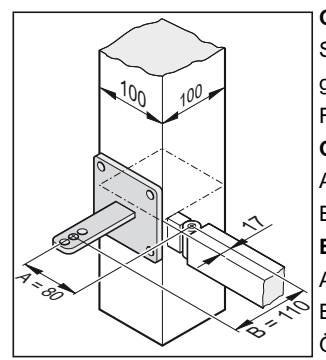

#### **Gegeben:**

Stahlsäule 100 mm x 100 mm gewünschter Öffnungswinkel min. 90° Flügellänge 1,5 m **Gemessen:**

- $A = 80$  mm
- $B = 110$  mm
- **Ergibt laut Tabelle**
- $A = 80$  mm
- $B = 120$  mm

Öffnungswinkel = max. 94°

#### **2. Langer Pfosten**

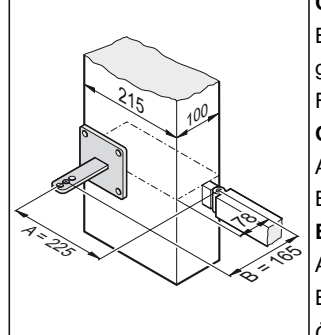

#### **Gegeben:**

Betonsäule 215 mm x 100 mm gewünschter Öffnungswinkel min. 95° Flügellänge 2,5 m **Gemessen:**  $A = 225$  mm  $B = 165$  mm **Ergibt laut Tabelle**  $A = 220$  mm  $B = 160$  mm Öffnungswinkel = max. 91°

#### **3. Angel / Scharnier innen**

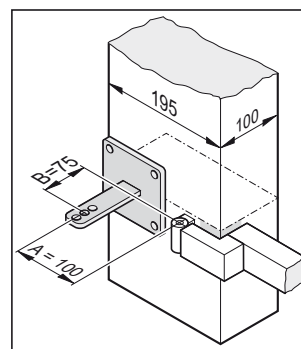

#### Pfosten 195 mm x 100 mm gewünschter Öffnungswinkel min. 100° Flügellänge 1 m **Gemessen:**

 $A = 100$  mm

<span id="page-8-0"></span>**Gegeben:**

 $B = 75$  mm

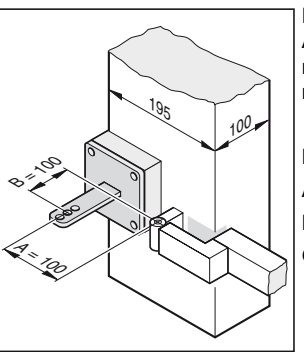

Da das B-Maß 75 mm beträgt, einen Abstandshalter unter den Pfostenbeschlag montieren. Somit wird das B-Maß auf 100 mm gebracht.

#### **Ergibt laut Tabelle**

- $A = 100$  mm
- $B = 100$  mm
- Öffnungswinkel = max. 105°

## **Tor nach aussen öffnen**

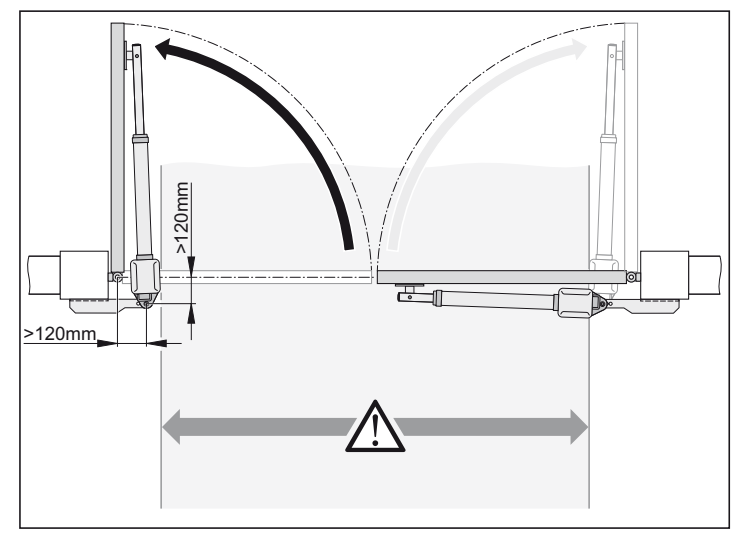

#### **Achtung**

**Die Durchfahrtsbreite verringert sich je nach Einbausituation um ca. 150 mm pro Seite, da die Antriebe in die Durchfahrt hineinragen.**

**Die A- / B-Maße müssen jeweils mindestens 120 mm betragen.**

• Pfosten- / Pfeilerbeschlag bauseitig erstellen, dieser ist immer auf die jeweiligen Abmaße des Pfostens-/Pfeilers auszulegen.

## **Pfosten- / Pfeilerbeschlag**

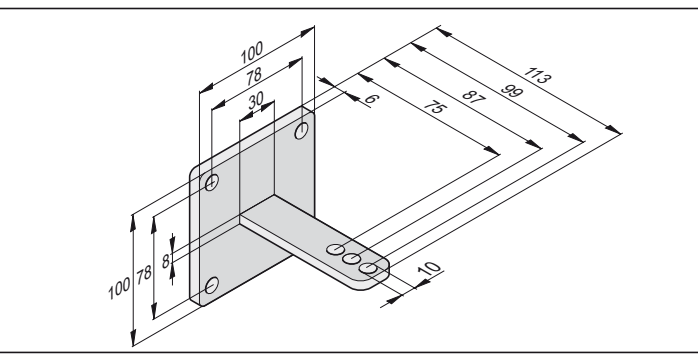

- 1. Befestigungshöhe vom Boden bis Unterkante Beschlag min. 50 mm. Dies kann durch die Befestigungsmöglichkeiten des Antriebes am Torflügel eingeschränkt sein.
- 2. Mutter an der Schraube soweit anziehen, daß sich der Antrieb noch leicht drehen läßt.

## **Torflügelbeschlag**

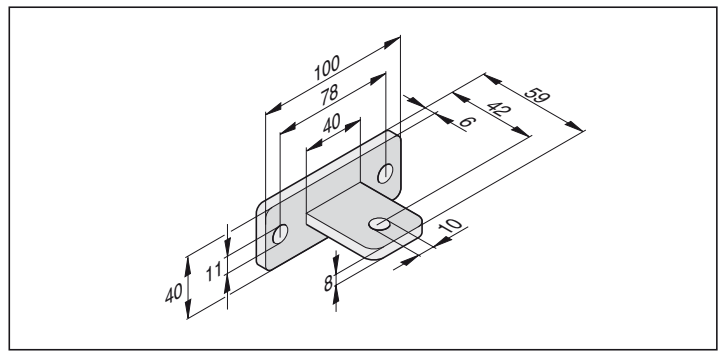

- 1. Tor schließen
- 2. Beschlag an das Schubrohr des Antriebes montieren, Schraube von oben nur durchstecken.
- 3. Klemmen Sie den Beschlag am Torflügel fest und kontrollieren Sie durch eine Testfahrt die Endlageneinstellung der Endschalter.
- 4. Waagerechte Ausrichtung des Antriebes in 3 Positionen überprü
	- fen:
	- A. Tor "ZU"
	- B. Tor "AUF"
	- C. Tor 45° geöffnet
- 5. Position des Beschlages in Ordnung, Beschlag fest an Torflügel befestigen.
- 6. Mutter an der Schraube soweit anziehen, daß sich der Antrieb noch leicht drehen läßt.

## **Holzpfostenbeschlag**

#### Als Zubehör erhältlich.

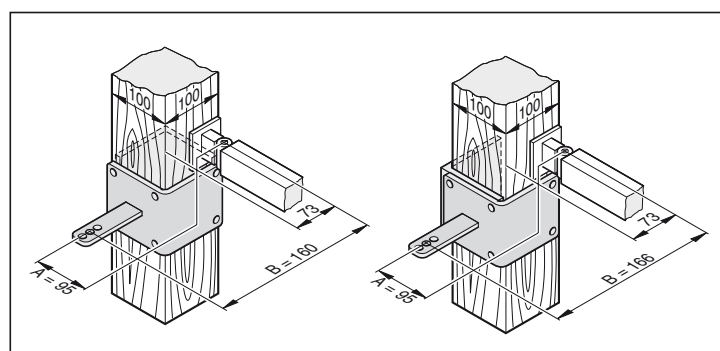

#### **Steuerung montieren**

<span id="page-9-0"></span>**Die Steuerung wird mit einem Netzkabel ausgeliefert, dieses nur für die Montage der Antriebe verwenden. Nach Abschluss der Montage, das Netzkabel abklemmen und durch eine fest verlegte Leitung ersetzen. Das Netzkabel ist nicht für den Daueroder Aussenbetrieb zugelassen.**

**Netzanschluss gemäß EN 12453 ausführen (allpolige Netztren**i **neinrichtung).**

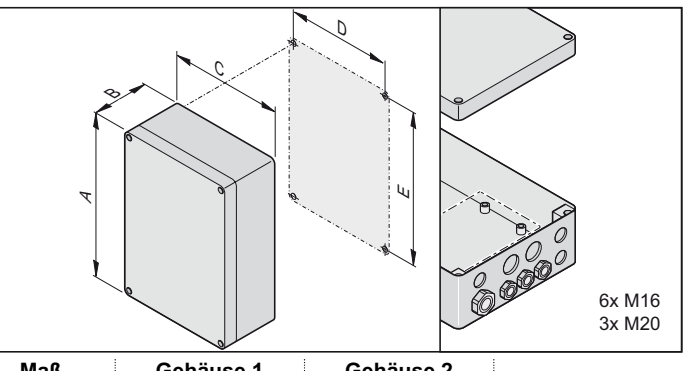

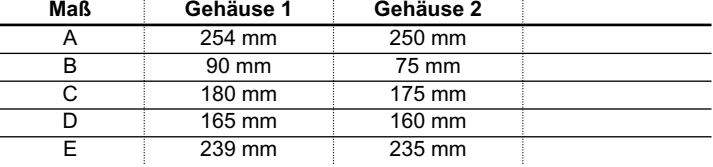

**ACHTUNG: Zerstörungsgefahr durch Wasser** Eindringendes Wasser kann die Steuerung zerstören.

• Das Gehäuse nur an den vorgesehenen Befestigungspunkten anschrauben, nicht durch die Rückwand des Gehäuses bohren. Das Gehäuse wird undicht, Wasser dringt ein und die Steuerung wird zerstört.

- Arbeiten an der Steuerung dürfen nur im spannungslosen Zustand vorgenommen werden.
- Eingedrungene Feuchtigkeit mit einem Gebläse trocknen.
- Das Anschließen der Steuerung an die Stromversorgung darf nur eine Elektrofachkraft durchführen.
- Das Steuerungsgehäuse immer senkrecht, mit den Kabeleinführungen nach unten und verzugsfrei montieren, damit kein Wasser eindringen kann und der Deckel wasserdicht schließt.

## **Anschluss ans Stromnetz (AC 230 V)**

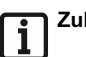

**Zulässige Kabelquerschnitte für alle Klemmen: 1 mm² - 2,5 mm².**

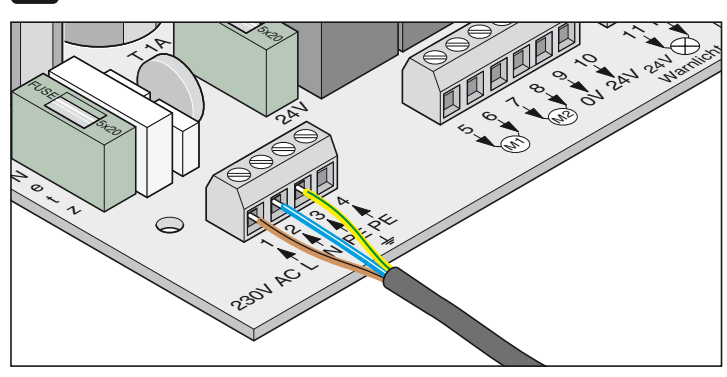

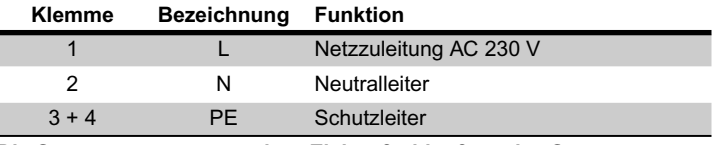

**Die Steuerung muss von einer Elektrofachkraft an das Stromnetz angeschlossen werden.**

### **Antrieb an Steuerung anschliessen**

**Antrieb nie direkt an AC 230 V anschließen, das zerstört sofort den Motor.**

**Antrieb nur anschliessen, wenn die Steuerung stromlos und gegen Wiedereinschalten gesichert ist.**

#### **Tor 1-flügelig**

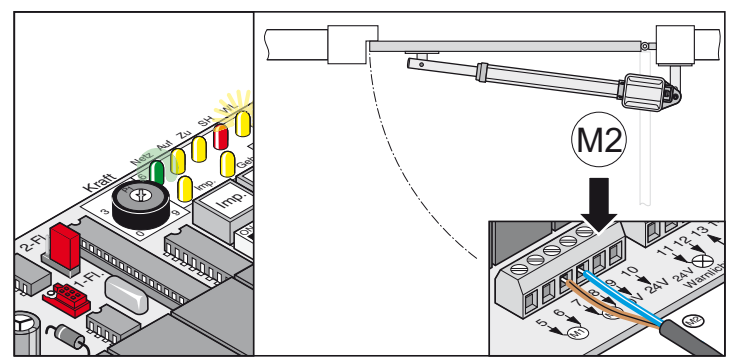

**Tor 2-flügelig**

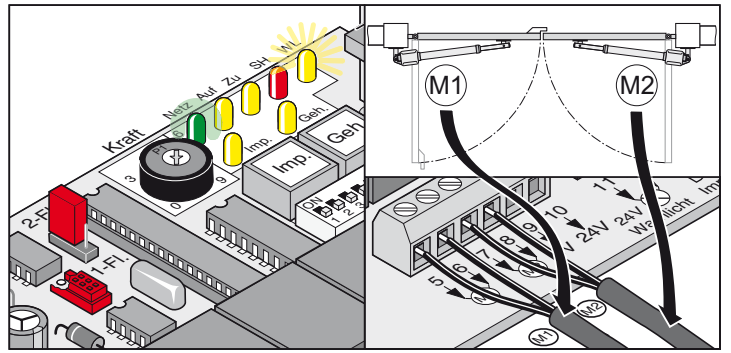

- 1. Antrieb an Steuerung anschließen - Zuerst Antrieb für das Tor mit Anschlag (M1) anschließen und einstellen, danach Antrieb für die Gehtür (M2).
- 2. Alle DIP-Schalter auf OFF stellen.
- 3. Jumper setzen: 1- oder 2-flügelige Toranlage
- 4. Steuerung an das Stromnetz anschließen. LED "Netz" leuchtet und "WL" blinkt.

## <span id="page-10-0"></span>**Laufrichtung kontrollieren**

• Nach dem ersten Befehl muss der Antrieb in Richtung Tor "AUF" fahren. Fährt der Antrieb in Tor "ZU", die Anschlusskabel des Antriebes auf der Steuerung vertauschen.

#### **Tor 1-flügelig**

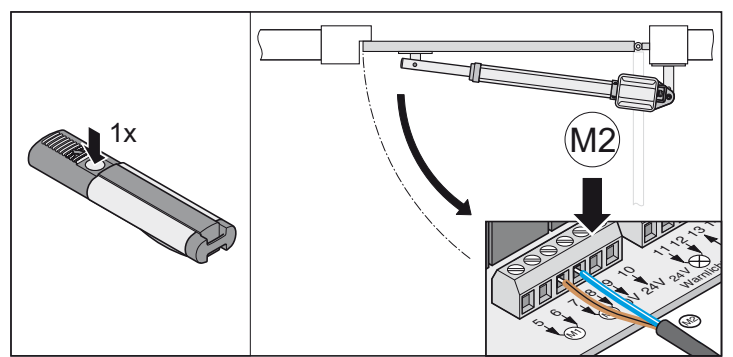

#### **Tor 2-flügelig**

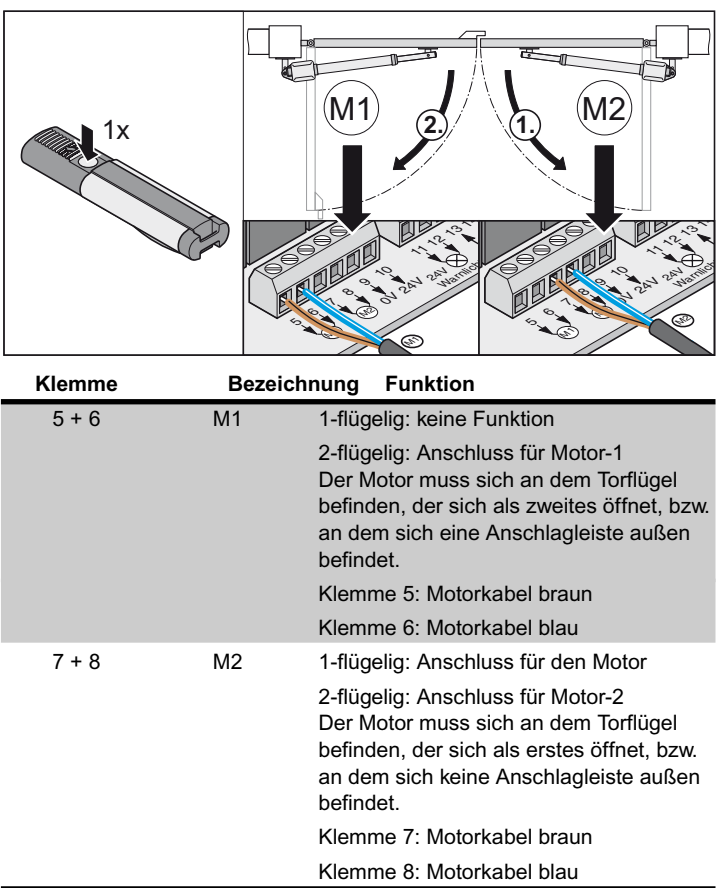

# H**Inbetriebnahme**

## **Hinweise allgemein**

**Lernlauf immer unter Aufsicht durchführen, da die Antriebe mit voller Kraft und halber Geschwindigkeit fahren. Dies stellt eine Gefahr für Personen, Tiere oder Gegenstände im Bewegungsbereich der Tore dar.**

- LED "WL" oder ein angeschlossenes Warnlicht blinken während dem Lernlauf als optische Warnung, unabhängig von der Einstellung am DIP-Schalter 4.
- Bei der Inbetriebnahme wird die benötigte Kraft für das Öffnen und Schließen, die Laufzeit und die Schließverzögerung von der Steuerung eingelernt und gespeichert.
- Wird der Lernlauf durch einen Stopp vor Abschluss (LED "WL" leuchtet beim Öffnen oder Schließen) unterbrochen, werden alle bisher gespeicherten Werte gelöscht.

## **Vorbereitungen für Dauerbetrieb**

#### **Kurzschlussgefahr !**

**Vor Umstellen der DIP-Schalter, Steuerung spannungslos machen.**

- 1. Auswahl 1- / 2-flügelig, gewünschte Komponenten angeschlossen und Einstellungen vorgenommen, siehe Zusatzfunktionen und Anschlüsse.
- 2. Netzanschluss vorhanden und Spannung (AC 230 V) liegt an der Steuerung an (LED "Netz" leuchtet).
- 3. Befestigungsschrauben der Beschläge angezogen, Antriebe lassen sich leicht bewegen.
- 4. Haube aufsetzen und einrasten.
- 5. Notentriegelung einrasten und mit Schloss abschließen.
- 6. Tor schließen

### **Dauerbetrieb aktivieren**

• Einstellung der Endschalter kontrollieren. Tor öffnen und schließen. Schaltet der Antrieb in beiden Endlagen korrekt ab, Lernlauf durchführen.

#### **DIP-Schalter 8 auf ON stellen und in dieser Stellung lassen.** Ĭ

LED "WL" blinkt, bis die Kraftwerte, Laufzeiten und Schließverzögerung eingelernt und gespeichert sind.

Toranlage 2-flügelig !

Torflügel 1 (M1 Tor mit Anschlag) schließt zuerst, danach Torflügel 2 (M2 Gehtür), das verhindert bei Toren mit unterschiedlichen Laufzeiten eine falsche Schließfolge.

#### **Lernlauf min. 2x durchführen:**

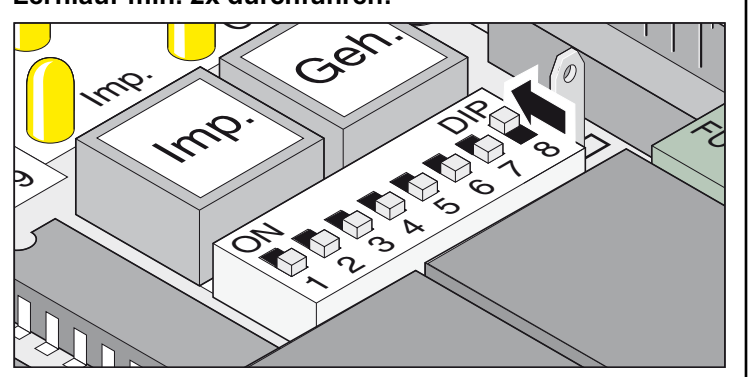

<span id="page-11-0"></span>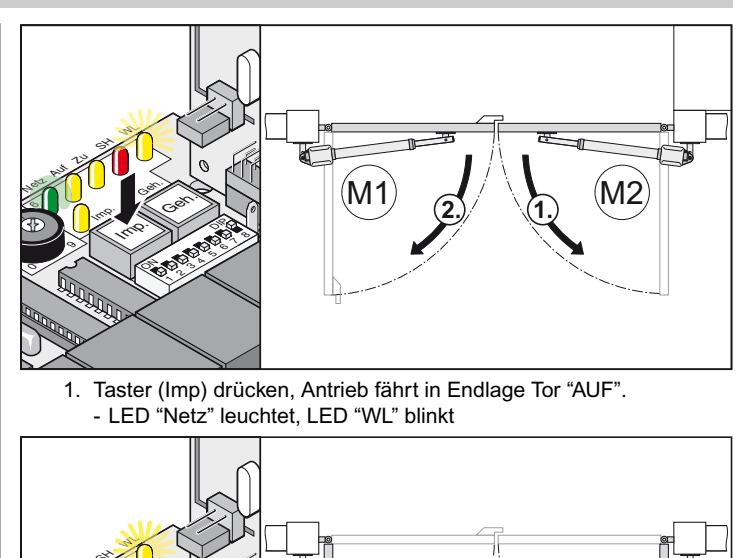

1. Taster (Imp) drücken, Antrieb fährt in Endlage Tor "AUF". - LED "Netz" leuchtet, LED "WL" blinkt

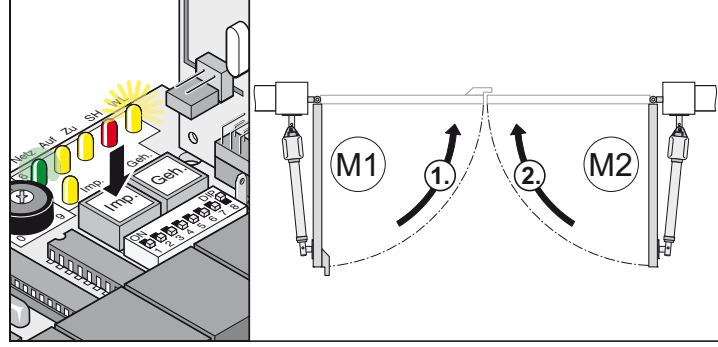

- 2. Taster (Imp) drücken, Antrieb fährt in Endlage Tor "ZU". - LED "Netz" leuchtet, LED "WL" blinkt
- 3. Pos. 1 + 2 wiederholen.
- † LED "WL" blinkt nicht mehr, alle Werte eingelernt und gespeichert.

Mit dem nächsten Befehl werden die Tore mit Softlauf gestartet und gestoppt. Die Steuerung überprüft bei jedem Öffnen und Schließen die Kraft, Laufzeit und Schließverzögerung und paßt diese bei Erreichen der Endlage schrittweise an.

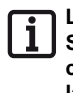

**Lernlauf nicht korrekt abgeschlossen (Antriebe fahren ohne Softlauf, LED "WL" blinkt), Steuerungsreset (löschen der gespeicherten Werte, siehe Steuerungsreset) und einen erneuten Lernlauf durchführen.**

## **Krafttoleranz einstellen**

**Nach Einbau des Antriebes, muss die für den Einbau des Antriebes verantwortliche Person gemäß Maschinenrichtlinie 98/37/EG eine EG-Konformitätserklärung für die Toranlage ausstellen und das CE-Zeichen sowie ein Typenschild anbringen. Dies gilt auch im Privatbereich und auch, wenn der Antrieb an einem handbetätigten Tor nachgerüstet wird. Diese Unterlagen, sowie die Montage- und Betriebsanleitung des Antriebes verbleiben beim Betreiber.**

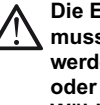

**Die Einstellung der Krafttoleranz ist sicherheitsrelevant und muss von Fachpersonal mit äußerster Sorgfalt durchgeführt werden. Bei unzulässig hoher Krafttoleranz können Menschen oder Tiere verletzt und Gegenstände beschädigt werden. Wählen Sie die Krafttoleranz so gering wie möglich, damit Hindernisse schnell und sicher erkannt werden.**

- Maximalkraft = gelernte Kraft + Krafttoleranz (am Potentiometer einstellbar)
- Reicht die Kraft für das vollständige Öffnen oder Schließen des Tores nicht aus, die Krafttoleranz durch Drehen des Potentiometer nach rechts erhöhen.
- Veränderungen der Einstellung während des Öffnens oder Schließens des Tores, liest die Steuerung beim nächsten Öffnen des Tores ein.
- Nach Einstellen der Krafttoleranz kann es notwendig sein, die Endlagen nachzustellen.

# <span id="page-12-0"></span>**Inbetriebnahme**

#### **Prüfen der Krafttoleranz**

Siehe Wartung und Pflege / Regelmäßige Prüfung

Einstellung der Krafttoleranz zur automatisch eingelernten Kraft. Die Einstellung des Potentiometer wird bei jedem Start neu eingelesen.

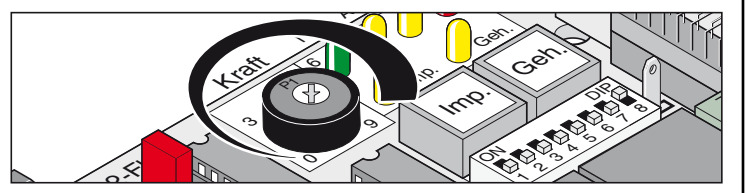

• Linksanschlag des Potentiometers (0) ist die kleinste Toleranz, Rechtsanschlag (9) die größte Toleranz.

#### **Handsender einlernen**

**Vor dem erstmaligen Einlernen von Handsendern, den Funkempfänger immer komplett löschen.**

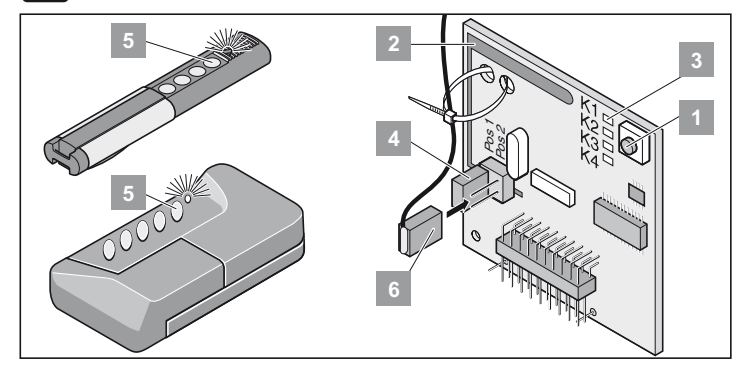

#### **Speicher des Funkempfängers löschen**

- 1. Lerntaste (1) drücken und gedrückt halten. - Nach 5 Sekunden blinkt die LED - nach weiteren 10 Sekunden
	- leuchtet die LED.
	- Nach insgesamt 25 Sekunden leuchten alle LEDs.
- 2. Lerntaste (1) loslassen.
- † Alle LED´s erlöschen Löschvorgang beendet.

#### **Handsender einlernen**

- **Toranlage 1-flügelig:**
- Taste 1 auf Funkkanal 1

#### **Toranlage 2-flügelig:**

- Taste 1 auf Funkkanal 1 (beide Torflügel öffnen sich)
- Taste 2 auf Funkkanal 2 (nur der Gehtürflügel öffnet sich)
	- 1. Lerntaste (1) drücken
		- 1x für Kanal 1, LED (K1) leuchtet
		- 2x für Kanal 2, LED (K2) leuchtet
		- Wird innerhalb von 10 Sekunden kein Funkcode gesendet, schaltet der Funkempfänger in Normalbetrieb.
		- Lernmodus unterbrechen: Lerntaste (1) so oft drücken, bis keine LED mehr leuchtet.
	- 2. Gewünschte Handsendertaste (5) solange drücken, bis LED erlischt.
		- je nachdem, welcher Kanal gewählt wurde. Handsender hat den Funkcode in den Funkempfänger übertragen.
	- † LED erlischt Einlernen beendet.

#### **Kontrolle**

Taste 2 drücken, Gehtürflügel öffnet sich.

Taste 1 drücken, beide Torflügel öffnen sich.

Weitere Handsender einlernen. Die oberen Schritte wiederholen. Der Funkempfänger kann max. 112 verschiedene Funkcodes (Handsendertasten) speichern.

# **Betrieb / Bedienung**

- Niemals einen beschädigten Antrieb in Betrieb nehmen.
- Es dürfen sich keine Kinder, Menschen, Tiere oder Gegenstände im Bewegungsbereich des Tores beim Öffnen oder Schließen befinden.
- Handsender nicht an funktechnisch empfindlichen Orten oder Anlagen betreiben (Flughafen, Krankenhäuser, usw.).
- Betätigen Sie das Tor erst mit dem Funk, wenn Sie freie Sicht auf das Tor haben.
- Handsender so aufbewahren, daß ungewollte Betätigung, z.B. durch Kinder oder Tiere ausgeschlossen ist.
- Die Funkfernsteuerung nur benutzen, wenn eine ungefährliche Krafttoleranz eingestellt ist. Krafttoleranz so gering einstellen, daß die Schließkraft eine Verletzungsgefahr ausschließt.

## **Normalbetrieb**

Bei Veränderungen am Tor durch Beschädigung, Feuchtigkeitsaufnahme, Bodensenkungen, Außentemperatur, usw. kann die benötigte Kraft für das Öffnen oder Schließen sich verändern.

Erhöht sich der Kraftbedarf für das Öffnen oder Schließen innerhalb der eingestellten Toleranz am Potentiometer, wird dieser Wert automatisch von der Steuerung eingelernt. Ebenso lernt die Steuerung einen verringerten Kraftbedarf.

## **Sommer- Winterbetrieb**

Witterungsunterschiede zwischen Sommer und Winter bewirken, daß der Antrieb unterschiedliche Kräfte für das Öffnen oder Schließen des Tores benötigt. Sollte sich das Tor nicht öffnen oder schließen, Steuerungsreset und neuen Lernlauf durchführen.

Durch Temperaturunterschiede von Winter zu Sommer, können die Torflügel andere Endlagen haben, durch Nachstellen der Endschalter ausgleichen.

## **Zwischenstopp**

#### **2-flügelige Toranlage**

Torflügel mit dem Impuls-Befehl öffnen und kurz danach Stopp-Befehl geben, wenn sich Torflügel 1 noch nicht geöffnet hat, kann der geöffnete Gehtürflügel nur mit dem Gehtür-Befehl geschlossen werden.

## **Hinderniserkennung:**

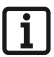

**Voraussetzung für die Hinderniserkennung ist ein korrekt durchgeführter Lernlauf und eine korrekt eingestellte Krafttoleranz.**

Trifft der Torflügel beim Öffnen oder Schließen auf ein Hindernis, so wird das erkannt. Je nach Bewegungsrichtung und Einstellungen der DIP-Schalter reagiert der Torflügel unterschiedlich. Die nächste Bewegungsrichtung nach einem erkannten Hindernis ist immer weg von diesem.

## **Tor öffnen und schließen**

- **DIP-Schalter 8 auf ON und Lernlauf durchgeführt.**
- <span id="page-13-0"></span>**• Handsender (Taste 1 auf Kanal K1, Taste 2 auf Kanal K2) eingelernt.**

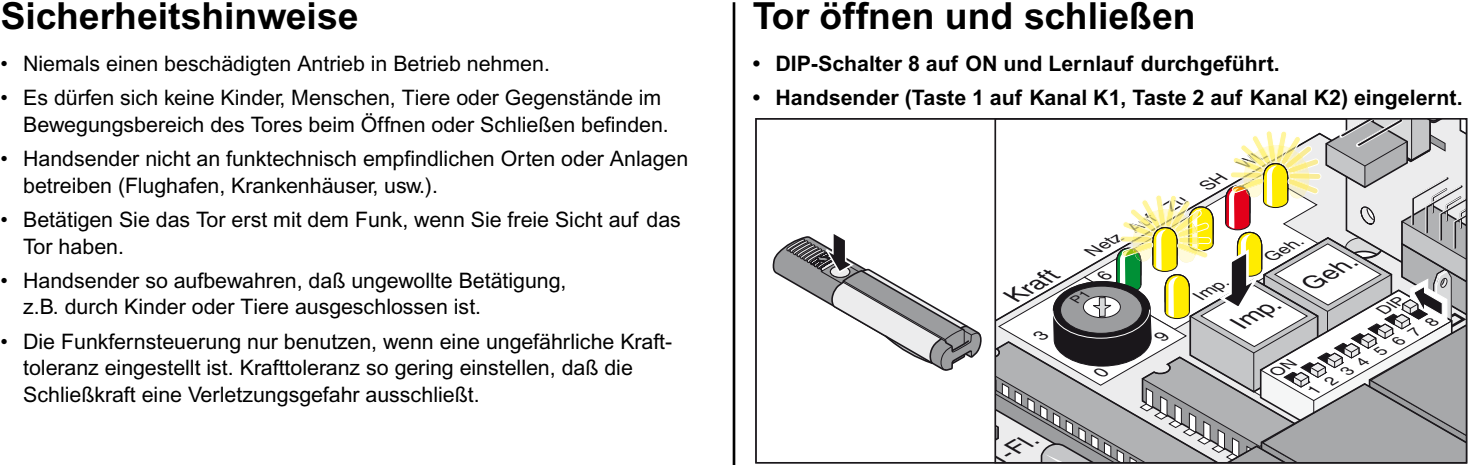

#### **Ablauf 1-flügelig**

- 1. Taster (Imp) oder Handsendertaste (Taste 1) drücken
- 2. Tor öffnet bis Endlage Tor "AUF"
	- LED "AUF + WL" leuchten
	- Endlage Tor "AUF" erreicht LED "AUF + WL" aus.

#### **Ablauf 2-flügelig - beide Torflügel**

- 1. Taster (Imp) oder Handsendertaste (Taste 1) drücken Zuerst öffnet Torflügel 2 (M2/Gehtür) und mit einer Verzögerung von 3 Sekunden Torflügel 1 (M1) - LED "AUF + WL" leuchten. - Endlage Tor "AUF" erreicht - LED "AUF + WL" aus.
- 2. Taster (Imp) oder Handsendertaste (Taste 1) drücken - Zuerst schließt Torflügel 1 (M1) und mit einer Verzögerung von 5 Sekunden Torflügel 2 (M2/Gehtür) - LED "ZU + WL" leuchten. - Endlage Tor "ZU" erreicht - LED "ZU + WL" aus.

#### **Ablauf 2-flügelig - Gehtürflügel**

- 1. Taster (Geh) oder Handsendertaste (Taste 2) drücken - Tor öffnet bis Endlage Tor "AUF" - LED "AUF + WL" leuchten. - Endlage Tor "AUF" erreicht - LED "AUF + WL" aus.
- 2. Taster (Geh) oder Handsendertaste (Taste 2) drücken - Tor schließt bis Endlage Tor "ZU" - LED "ZU + WL" leuchten. - Endlage Tor "ZU" erreicht- LED "ZU + WL" aus.

#### **Steuerungsreset**

Der Steuerungsreset löscht alle eingelernten Werte (z.B. Kraftwerte: Benötigte Kraft des Antriebes, um das Tor zu öffnen oder zu schließen, Schließverzögerung). Es kann notwendig sein, die gespeicherten Werte durch einen Steuerungsreset zu löschen und neu einzulernen.

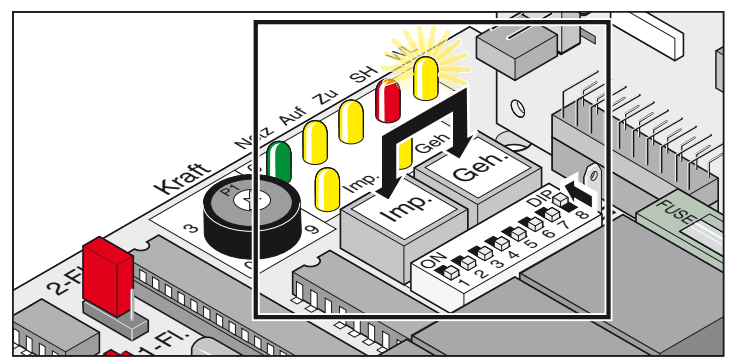

- 1. Taster (Imp. + Geh.) gleichzeitig drücken und gedrückt halten, LED "WL" blinkt.
- 2. LED "WL" erlischt alle Werte gelöscht. Taster loslassen.
- 3. LED "WL" blinkt
- 4. Lernlauf erneut durchführen, siehe Dauerbetrieb aktivieren.

# **Betrieb / Bedienung**

## **Notentriegelung bei Stromausfall**

**Notentriegelung nur durchführen, wenn die Steuerung stromlos und gegen Wiedereinschalten gesichert ist.**

Bei Stromausfall kann das Tor von Hand geöffnet oder geschlossen werden, egal in welcher Stellung es sich gerade befindet.

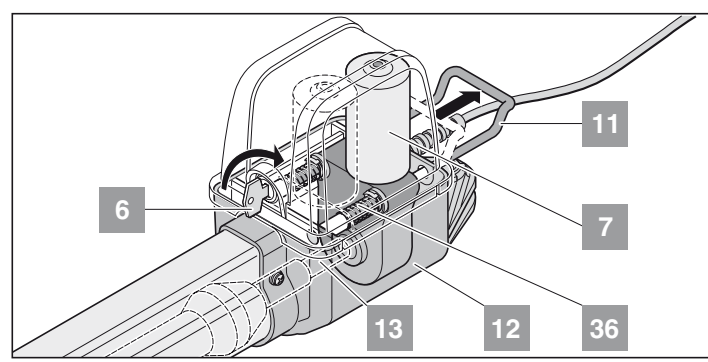

- 1. Schlüssel (6) 90° nach rechts drehen Notlösebügel (11) wird entriegelt.
- 2. Notlösebügel (11) vom Gehäuse (12) weg ziehen, Motor (7) wird von Gewindespindel (13) heruntergezogen. Die Federn (36) schieben den Motor (7) von der Gewindespindel (13) herrunter. Entriegeln erleichtern: Torflügel mit der Hand bewegen.

#### **Einriegeln des Antriebes**

Umgekehrte Reihenfolge der Notentriegelung.

**Notlösebügel (11) muss am Gehäuse (12) fast anliegen. Ist der Antrieb nicht vollständig eingeriegelt, beschädigt das den Motor (7).**

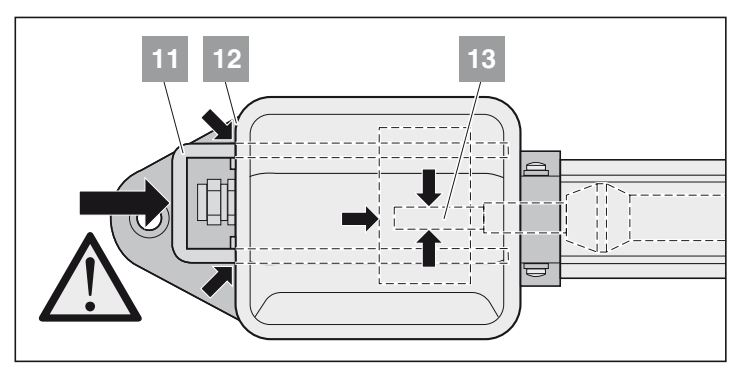

## **Haube abnehmen**

**Haube nur abnehmen, wenn die Steuerung stromlos und gegen Wiedereinschalten gesichert ist.**

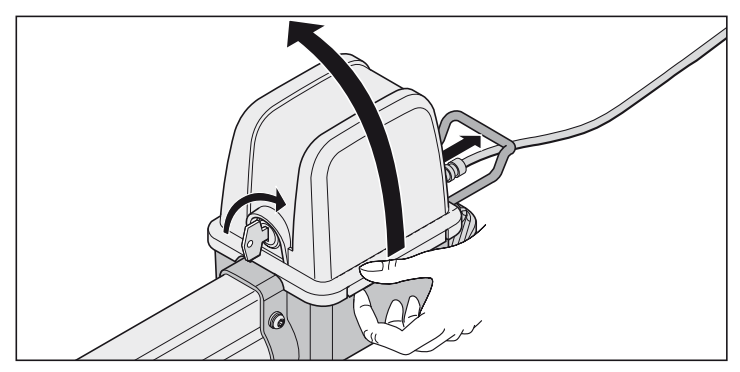

## **Funkempfänger**

<span id="page-14-0"></span>**Homelink kompatibel !**

**Ist ihr Fahrzeug mit einem Homelinksystem (Version 7) ausgestattet, so ist unser Antrieb/Funkempfänger mit 868,6 MHz dazu kompatibel. Bei älteren Homelinksystemen, muss eine andere Funkfrequenz (40,685 oder 434,42 MHz) verwendet werden. Informationen finden Sie unter: "http://www.eurohomelink.com"**

## **Sicherheitshinweise**

- Der Betreiber genießt keinerlei Schutz vor Störungen durch andere Fernmeldeanlagen oder Geräte (z.B. Funkanlagen, die ordnungsgemäß im gleichen Frequenzbereich betrieben werden).
- Bei Empfangsproblemen gegebenfalls die Batterie des Handsenders ersetzen.

## **Anzeige- und Tastenerklärung**

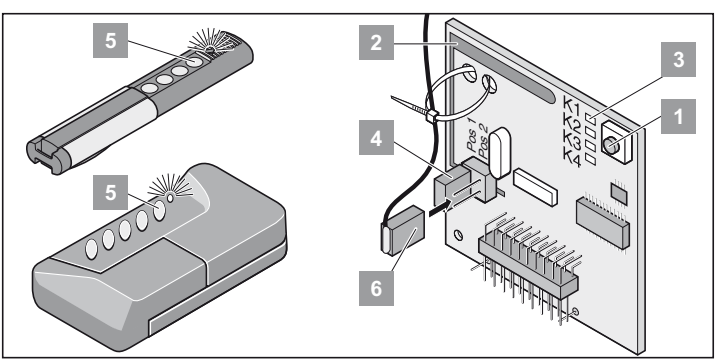

#### Lerntaste

interne Antenne

- LEDs: Zeigen an, welcher Kanal gewählt ist. **3**
	- K1 = Funkkanal 1 -> gleiche Funktion wie Imp.-Taster K2 = Funkkanal 2 -> gleiche Funktion wie Geh-Taster
	- *! K3 = Funkkanal 3 -> keine Funktion*
	- *! K4 = Funkkanal 4 -> keine Funktion*
	- Anschluss für externe Antenne (6)
	- Reichweite mit der internen Antenne nicht ausreichend, evtl. externe Antenne einsetzen. Siehe Zubehör
- Handsendertaste

Externe Antenne

i.

## **Handsender einlernen**

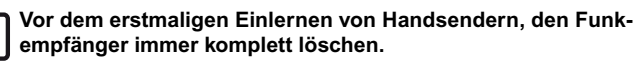

- 1. Lerntaste (1) drücken
	- 1x für Kanal 1, LED (K1) leuchtet
	- 2x für Kanal 2, LED (K2) leuchtet
	- Wird innerhalb von 10 Sekunden kein Code gesendet, schaltet der Funkempfänger in Normalbetrieb.
	- Lernmodus unterbrechen: Lerntaste (1) so oft drücken, bis keine LED mehr leuchtet.
- 2. Gewünschte Handsendertaste (5) solange drücken, bis LED erlischt
	- je nachdem, welcher Kanal gewählt wurde. Handsender hat den Funkcode in den Funkempfänger übertragen.
- $\checkmark$  LED erlischt Einlernen beendet.

Weitere Handsender einlernen. Die oberen Schritte wiederholen. Max. 112 Speicherplätze stehen zur Verfügung.

#### **Handsendertaste aus Funkempfänger löschen**

Zieht ein Benutzer einer Sammelgaragenanlage um und möchte dieser seinen Handsender mitnehmen, müssen alle Funkcodes des Handsenders aus dem Funkempfänger gelöscht werden.

**Aus Sicherheitsgründen sollte jede Taste und jede Tastenkombination des Handsenders gelöscht werden!**

- Lerntaste (1) drücken und 5 Sekunden gedrückt halten bis eine LED blinkt (egal welche).
- Lerntaste (1) loslassen Funkempfänger ist im Löschmodus.
- Taste am Handsender drücken, deren Funkcode aus dem Speicher des Funkempfängers gelöscht werden soll - LED erlischt. Löschvorgang beendet.
- † LED erlischt Löschvorgang beendet.

### **Alle Funkcodes eines Kanals löschen**

- Lerntaste (1) drücken und gedrückt halten. 1x für Kanal 1, LED (K1) leuchtet 2x für Kanal 2, LED (K2) leuchtet
	- LED leuchtet, je nachdem welcher Kanal gewählt wurde. Nach 5 Sekunden blinkt die LED - nach weiteren 10 Sekunden leuchtet die LED.
- Lerntaste (1) loslassen Löschvorgang beendet.

#### **Speicher des Funkempfängers löschen**

Geht ein Handsender verloren, müssen aus Sicherheitsgründen alle Kanäle am Funkempfänger gelöscht werden !

Danach alle Handsender auf den Funkempfänger neu einlernen.

- Lerntaste (1) drücken und gedrückt halten.
	- Nach 5 Sekunden blinkt die LED- nach weiteren 10 Sekunden leuchtet die LED.
	- Nach insgesamt 25 Sekunden leuchten alle LEDs.
- Lerntaste (1) loslassen
- † Alle LED´s erlöschen Löschvorgang beendet.

## **Externe Antenne anschließen**

• Das Antennenkabel darf keine mechanische Belastung auf den Funkempfänger ausüben, Zugentlastung anbringen.

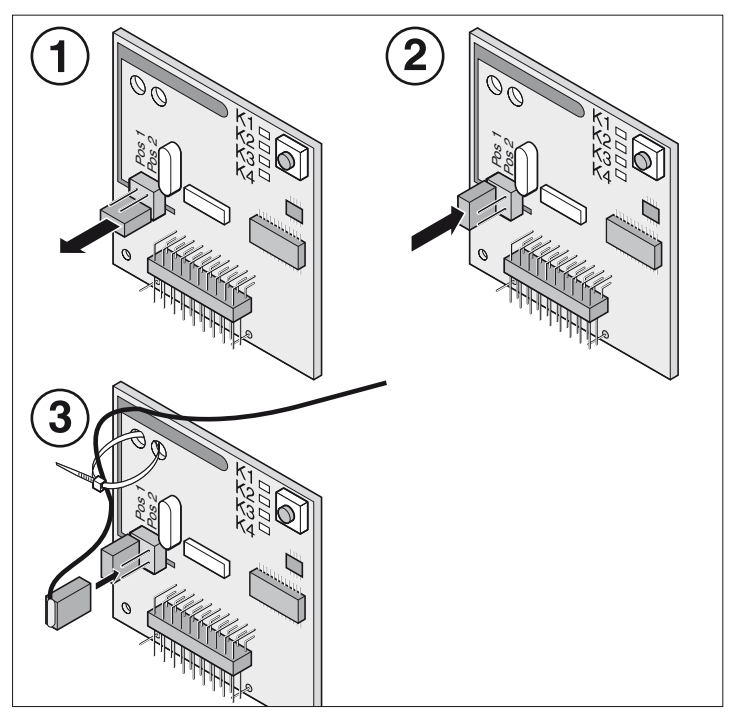

### **Störungshilfe**

#### <span id="page-15-0"></span>Alle LED´s blinken:

Versuch, mehr als 112 Speicherplätze auf dem Funkempfänger zu belegen. Sollen weitere Handsender eingelernt werden, vorher andere Handsender aus dem Funkempfänger löschen.

#### LED leuchtet:

- Lernmodus: Funkempfänger wartet auf einen Funkcode eines **Handsenders**
- Funkempfänger empfängt einen Funkcode eines Handsenders.

#### **Jumper**

Auswahl der Toranlage, 1- oder 2-flügelig

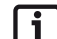

**Nach dem Umstecken des Jumpers einen Steuerungsreset und einen erneuten Lernlauf durchführen.**

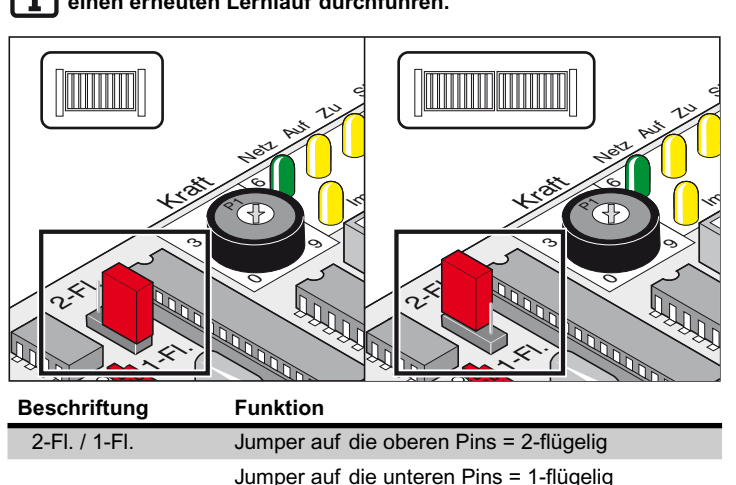

Jumper nicht gesteckt = 1-flügelig

## **Potentiometer für Krafttoleranz**

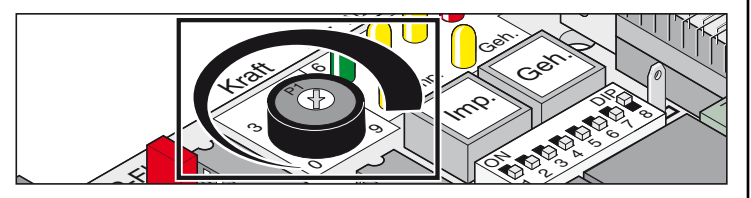

Einstellung der Krafttoleranz zur automatisch eingelernten Kraft. Die Einstellung des Potentiometer wird bei jedem Start neu eingelesen.

• Linksanschlag des Potentiometers (0) ist die kleinste Toleranz, Rechtsanschlag (9) die größte Toleranz.

## **Taster auf der Steuerung**

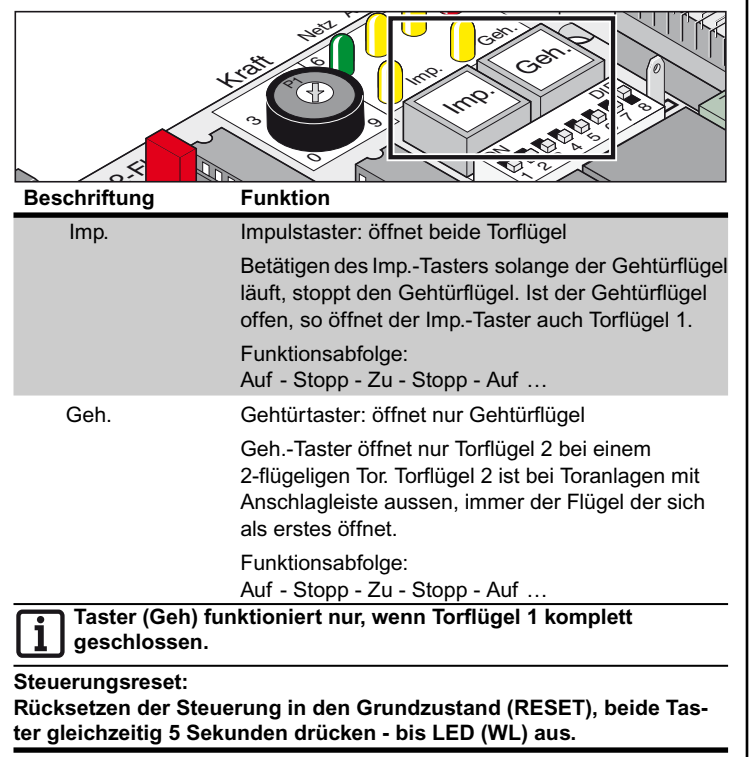

## **Leuchtdioden (LED)**

Zeigen den Zustand der Steuerung an.

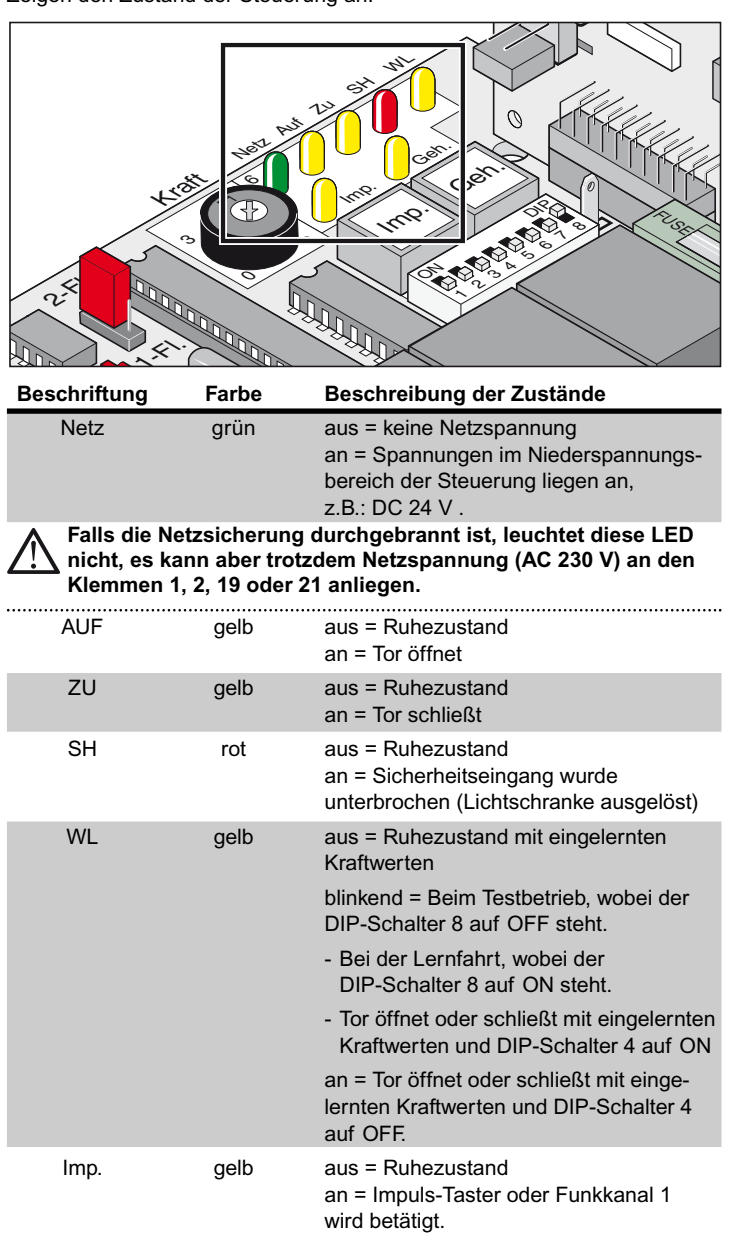

Geh gelb aus = Ruhezustand

wird betätigt.

an = Gehtür-Taster oder Funkkanal 2

#### **DIP-Schalter**

Werkseinstellung: OFF

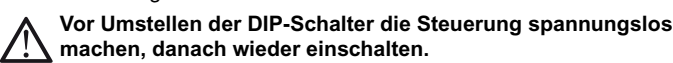

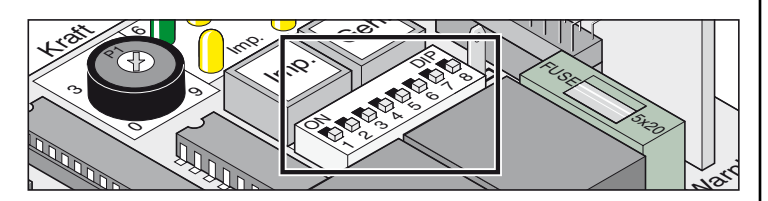

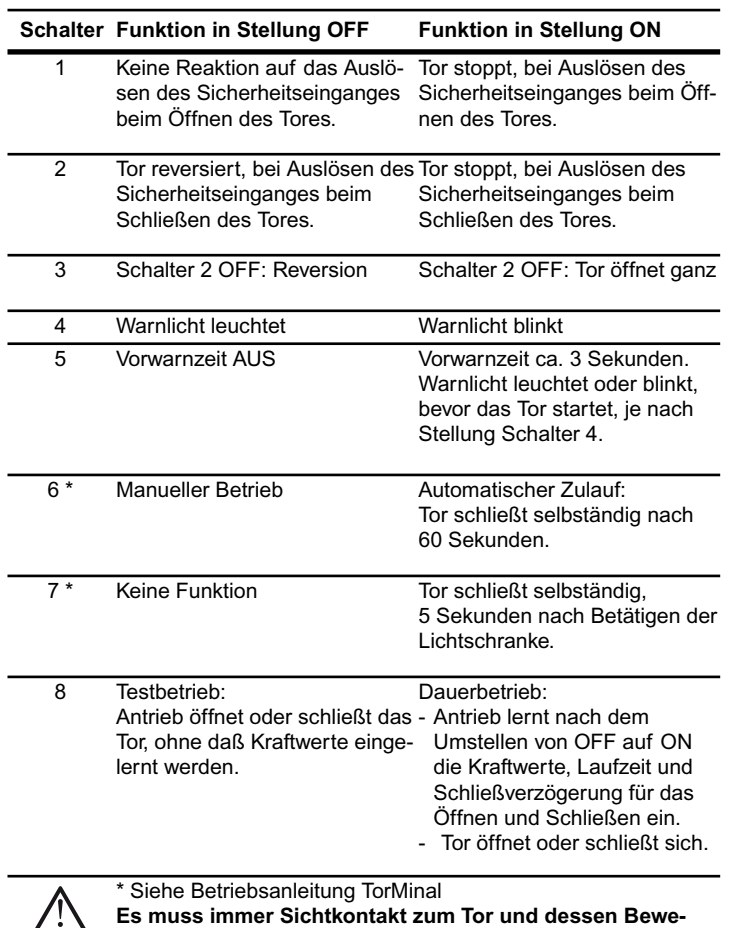

**Es muss immer Sichtkontakt zum Tor und dessen Bewegungsbereich bestehen.**

#### **DIP-Schalter 8**

**Für den Dauerbetrieb immer auf Stellung ON lassen. Stellung OFF löscht sofort alle gespeicherten Werte.**

## **Steckplatz Funk**

Hier wird der Funkempfänger eingesteckt. Bei Auslieferung montiert.

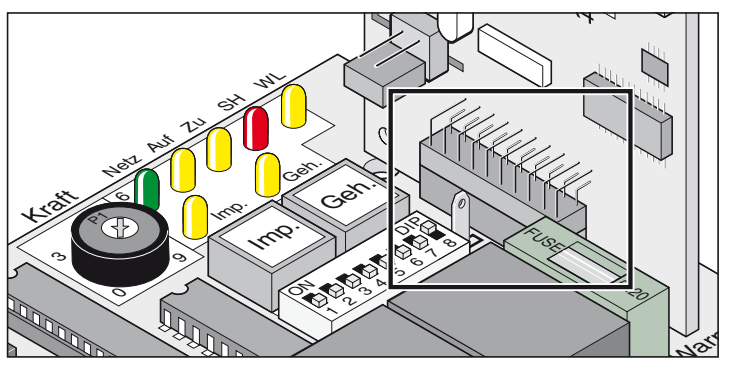

### **Automatischer Zulauf**

<span id="page-17-0"></span>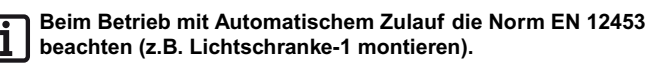

Tor schließt nach einer eingestellten Offenhaltezeit automatisch. Das Tor läßt sich nur mit einem Befehl über einen Taster oder Handsender öffnen, aber nicht schließen. Beim Öffnen läßt sich das Tor nicht über einen Befehl stoppen.

Wird beim automatischen Schließen des Tores erneut ein Befehl gegeben, öffnet das Tor komplett. Ein Befehl während der Offenhaltezeit, startet diese wieder von vorne.

#### **Offenhaltezeit ein- und ausschalten mit DIP-Schalter 6: - Zeit mit TorMinal einstellbar: 5 …255 Sekunden**

#### **Verhalten des Antriebes beim Auslösen des Sicherheitseingangs** Beim Tor schließen:

Antriebsverhalten je nach Einstellung DIP-Schalter 2.

Beim Tor öffnen:

Antriebsverhalten je nach Einstellung DIP-Schalter 1.

#### **Automatischer Zulauf, Variante 1**

Der Automatische Zulauf aktiviert sich bei Erreichen der Endlage Tor AUF, von diesem Moment an läuft die mit dem Torminal eingestellte Zeit ab. Wird innerhalb dieser Zeit ein Befehl gegeben, startet die Zeit wieder von Neuem.

#### **Einstellungen:**

- auf gewünschte Zeit einstellen (5 …255 Sekunden)
- DIP-Schalter 7 OFF
- DIP-Schalter 8 ON
- andere DIP-Schalter nach Wunsch

#### **Automatischer Zulauf + Lichtschranke, Variante 2 Automatischen Zulauf manuell unterbrechen, Schalter in die Zuleitung der Lichtschranke einbauen.**

Wie oben beschrieben, jedoch schließt der Antrieb das Tor 5 Sekunden nach Durchfahren der Lichtschranke.

#### **Einstellungen:**

- auf gewünschte Zeit einstellen (5 …255 Sekunden)
- DIP-Schalter 7 ON
- DIP-Schalter 8 ON
- andere DIP-Schalter nach Wunsch

#### **Anschluss ans Stromnetz (AC 230 V)**

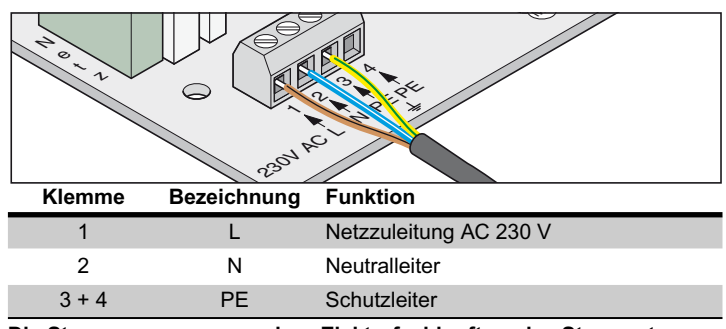

**Die Steuerung muss von einer Elektrofachkraft an das Stromnetz angeschlossen werden.**

#### **Sicherungen**

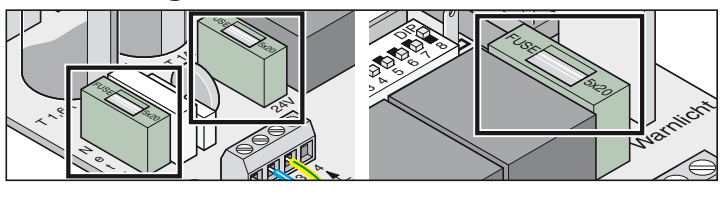

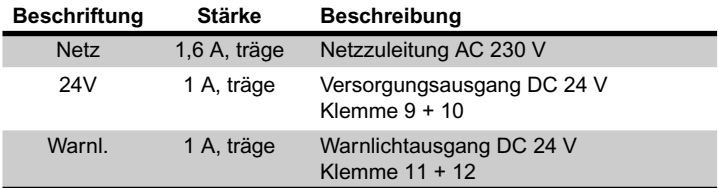

## **Trafoanschluss**

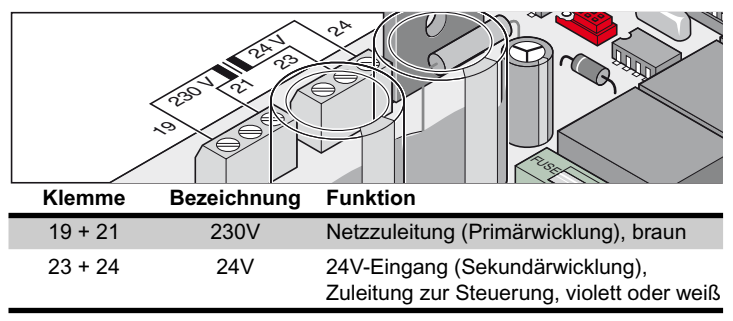

## **Antriebe anschließen**

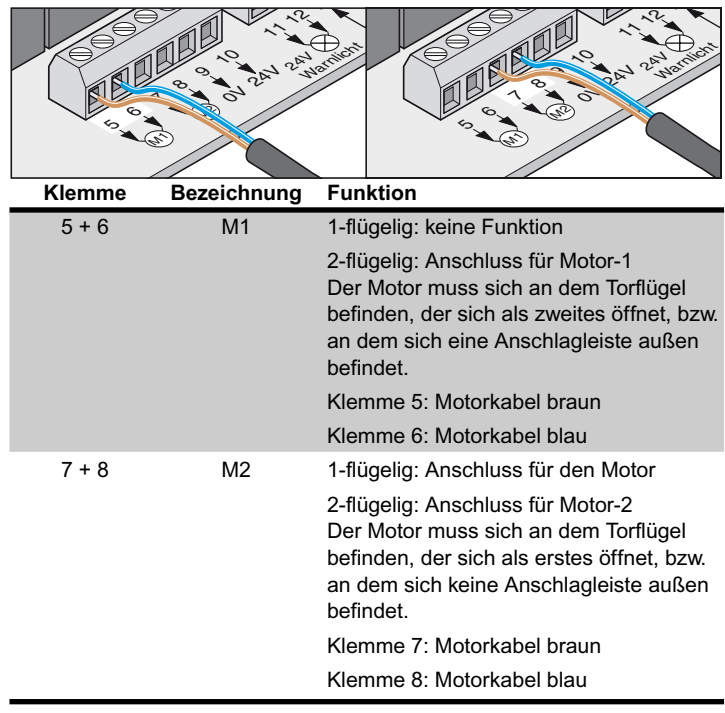

## <span id="page-18-0"></span>**Sicherheitseinrichtung anschließen**

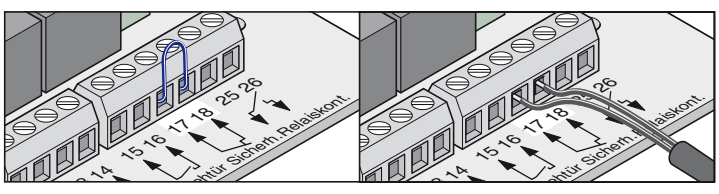

#### **Beim Betrieb mit Automatischem Zulauf die Norm EN 12453**  $\mathbf i$ **beachten (Lichtschranke montieren).**

Auslieferungszustand: Brücke zwischen Klemme 17 + 18.

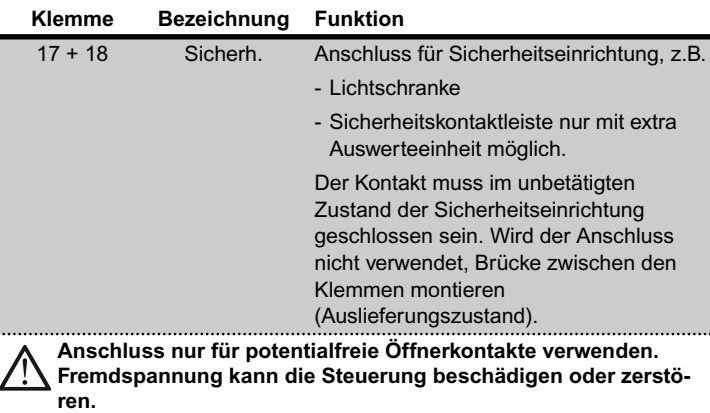

## **Taster anschließen**

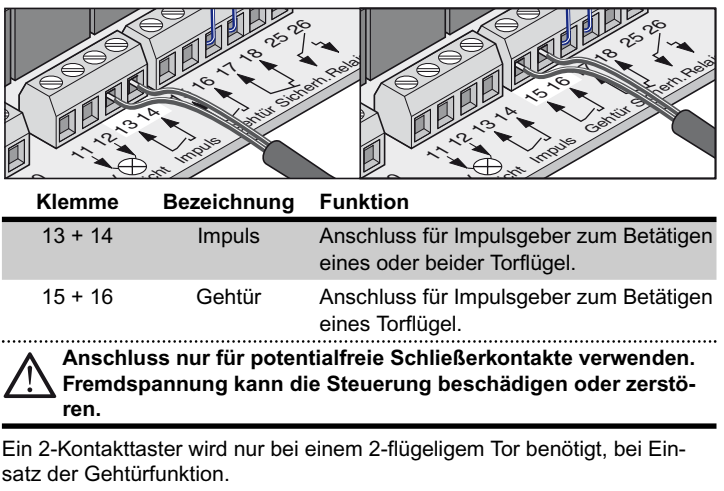

Bei einer 1-flügeligen Toranlage haben Impuls- und Gehtürtaster dieselbe Funktion.

#### **Anschluss Taster 1-Kontakt:**

- 1-flügelige Toranlage Taster auf Klemmen 13 + 14 oder 15 + 16
- 2-flügelige Toranlage Taster auf Klemmen 13 + 14

**Anschluss Taster 2-Kontakt**

Gehtür Klemme 15 + 16

Beide Torflügel 13 + 14

#### **Warnlicht anschließen**

Als Zubehör erhältlich.

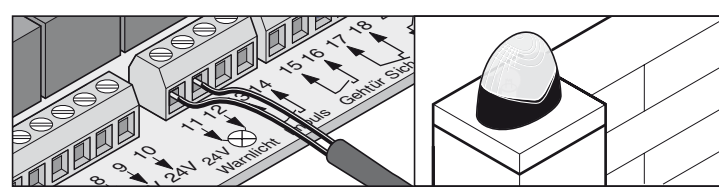

Einstellung der Funktion, siehe DIP-Schalter 4 + 5

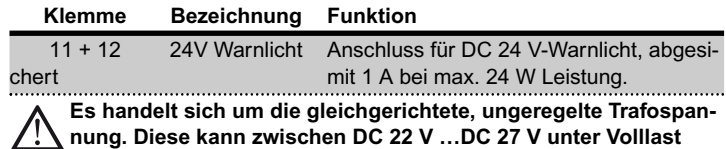

**schwanken.**

## **Externen Verbraucher anschließen**

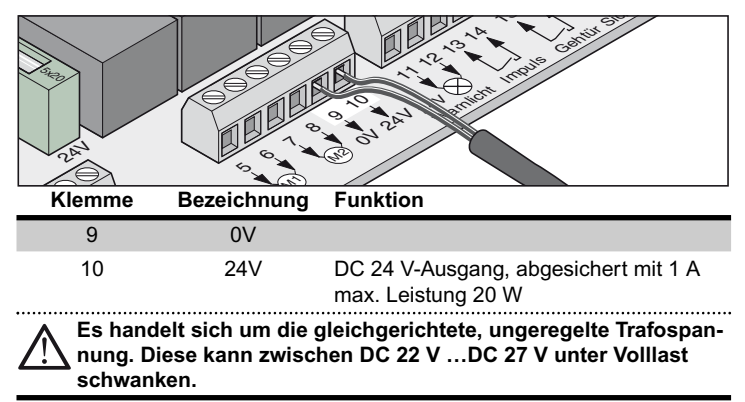

## **potentialfreier Relaiskontakt**

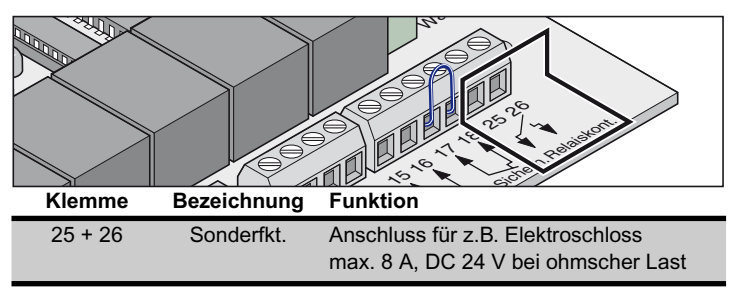

#### <span id="page-19-0"></span>**Motorplatine**

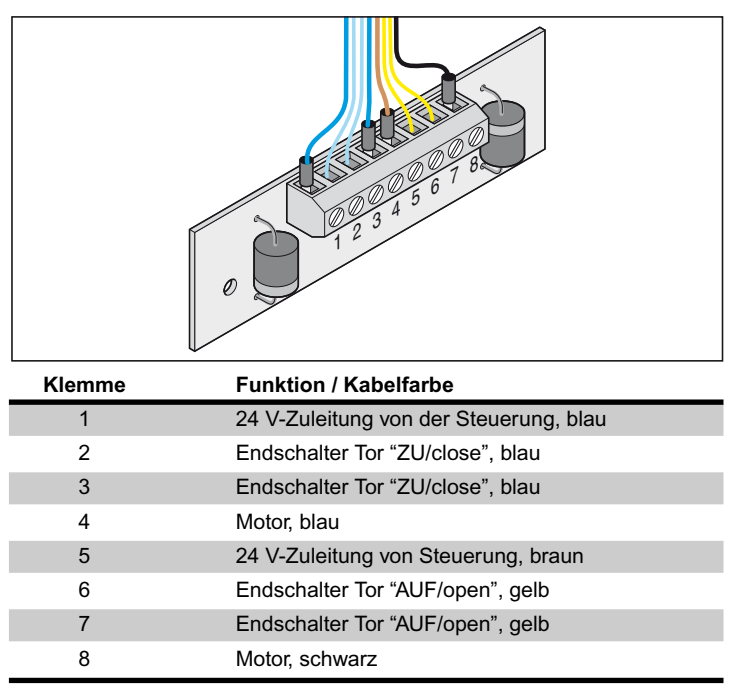

# **Zubehör**

## **Sicherheitshinweise**

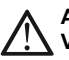

**Achtung ! Vor Arbeiten an dem Tor oder Antrieb immer die Steuerung spannungslos machen und gegen Wiedereinschalten sichern.**

#### **1. Warnlicht**

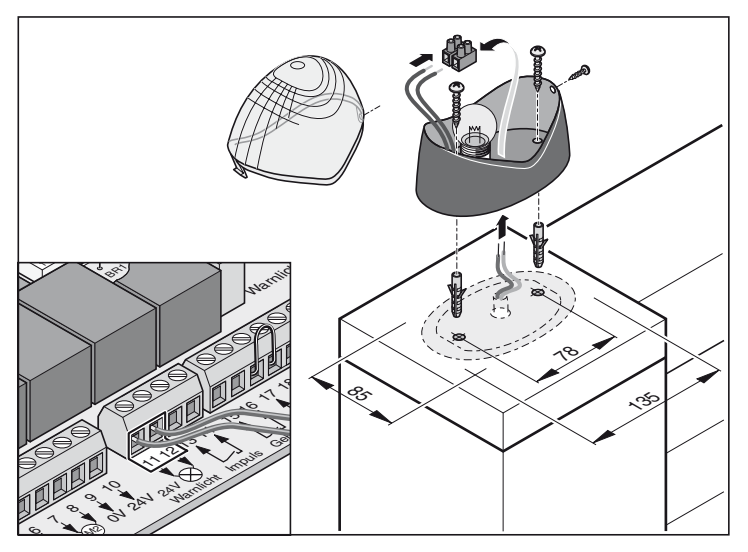

## **2. Schlüsseltaster**

**Der Bediener darf beim Betätigen des Schlüsseltasters, nicht im Bewegungsbereich des Tores stehen und muss direkte Sicht auf das Tor haben.**

- Tasterkabel nie entlang einer Stromleitung verlegen, dies kann Störungen in der Steuerung verursachen.
- Tasterkabel fest verlegen.

Impuls

 $\overline{a}$ 

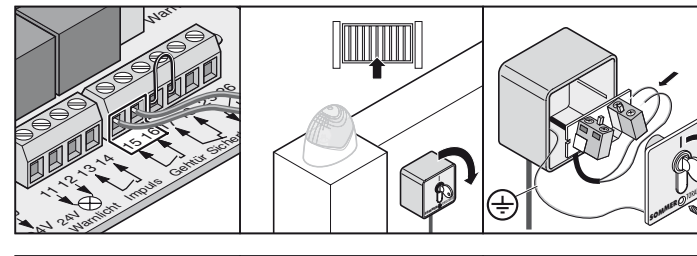

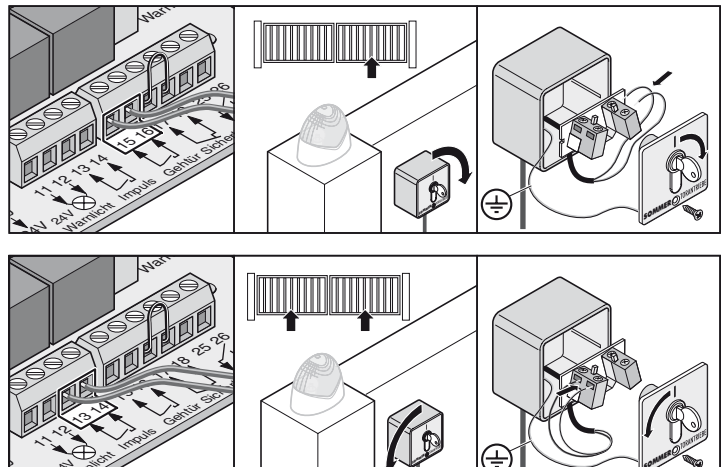

• Schlüsseltaster an einer geeigneten, gut zugänglichen Stelle montieren. 24 24V **Warningstraße** 

SOMMER

#### <span id="page-20-0"></span>**3. Lichtschranke**

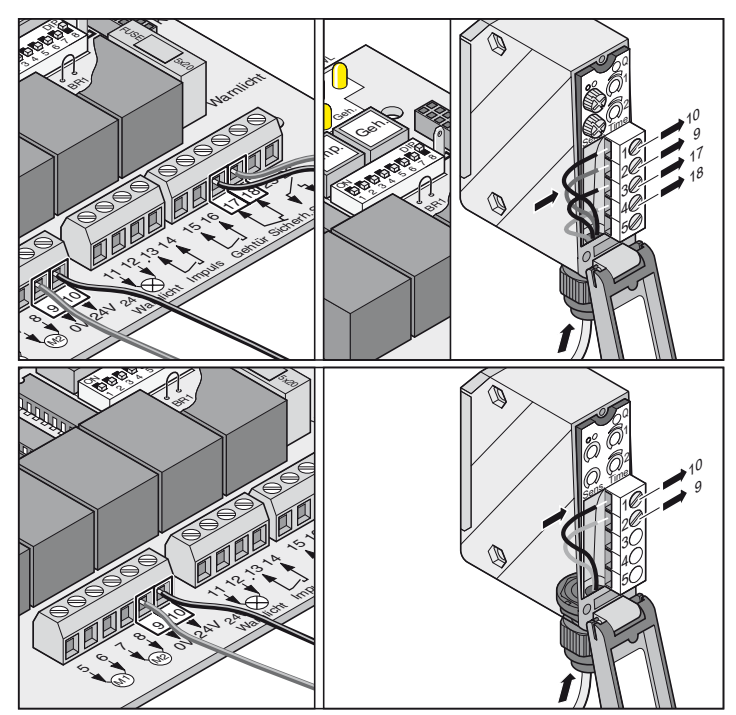

## **4. Verbindungskabelsatz**

• Abzweigdose muss mit Schrauben an den dafür vorgesehenen Ösen befestigt werden.

#### **Montage**

Immer die Kabel mit den gleichen Farben verbinden:

- blau mit blau
- braun mit braun

PG-Verschraubungen fest anziehen, da sonst Feuchtigkeit in die Abzweigdose eindringen kann. Nach der Montage die Abzweigdose verschließen.

#### **Anschlussplan :**

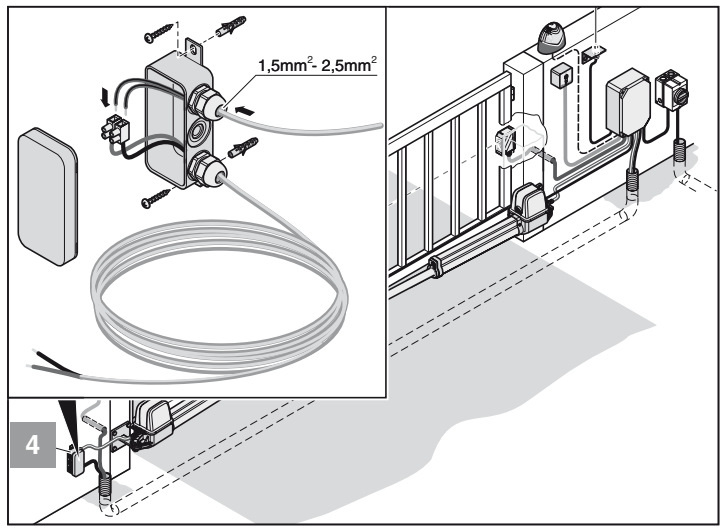

SOMMER

# **Zubehör**

#### **5. Hauptschalter**

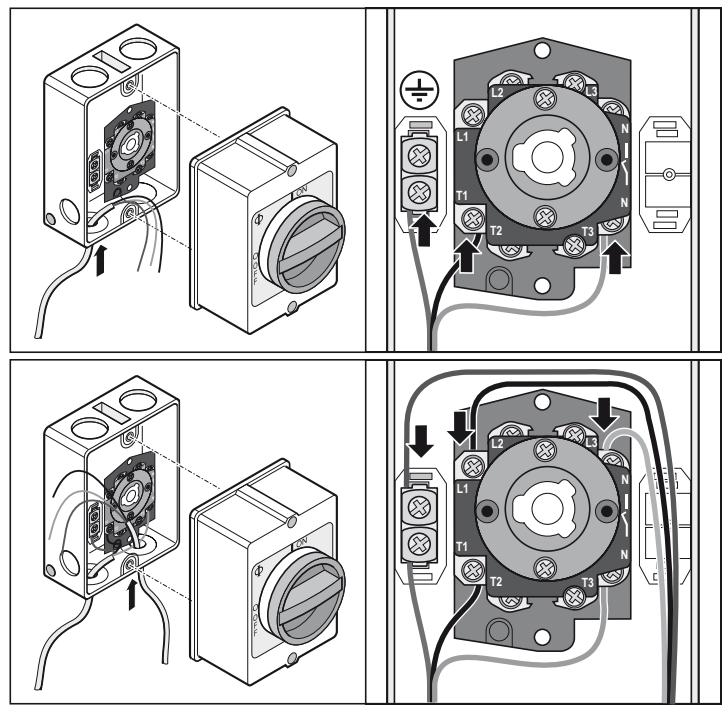

# **6. Externe Antenne**

- Sollte die interne Antenne des Funkempfängers keinen ausreichenden Empfang herstellen, kann eine externe Antenne angeschlossen werden.
- Das Antennenkabel darf keine mechanische Belastung auf den Funkempfänger ausüben, Zugentlastung anbringen.
- Montageort der Antenne mit dem Betreiber abstimmen.

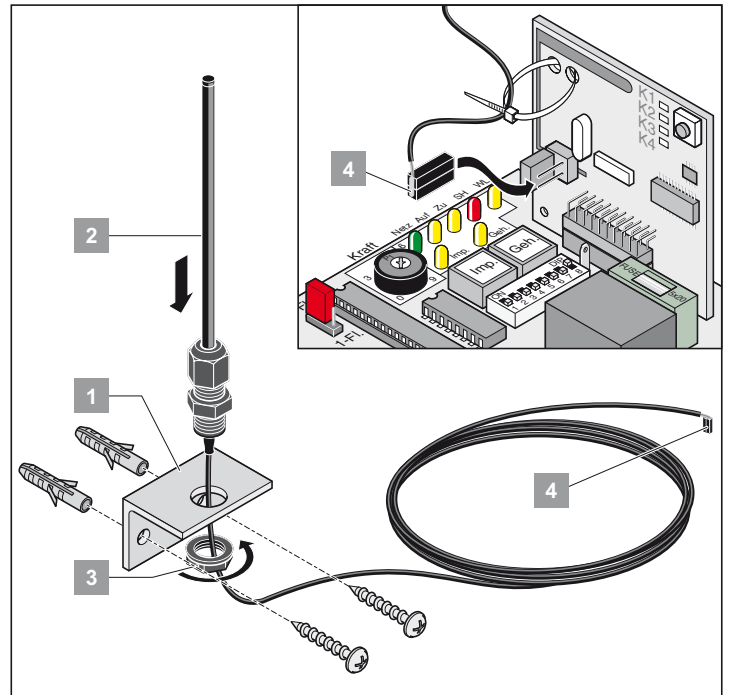

• Externe Antenne auf Anschluss anschließen.

## <span id="page-21-0"></span>**7. Elektroschloss DC 24 V**

#### **Montage:**

- Löschen der gespeicherten Werte durch einen Steuerungsreset vor der Montage.
- Nachstellen der Endlage Tor "ZU/close" bei Abschluss der Montage.
- Das Schloss waagerecht montieren, sonst kann es sich beim Schließoder Öffnungsvorgang verklemmen.
- Der Abstand zwischen Schloss und Schließblech darf min. 4 mm und max. 6 mm betragen.

#### **Anschlussplan Elektroschloss DC 24 V**

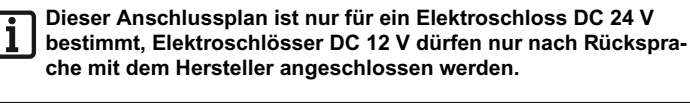

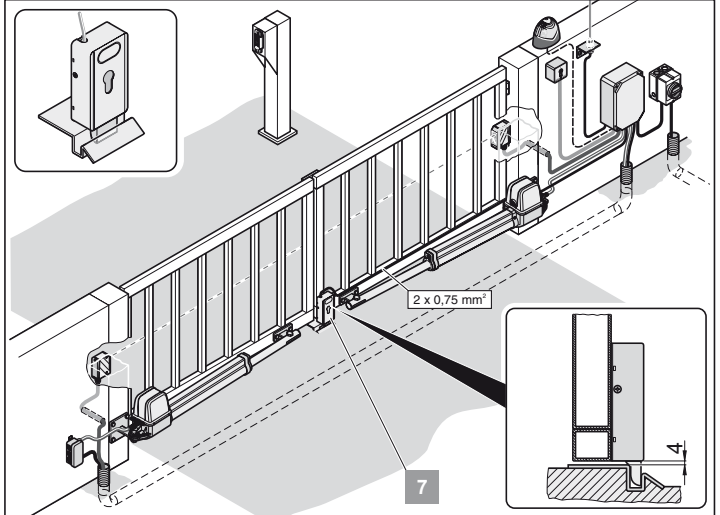

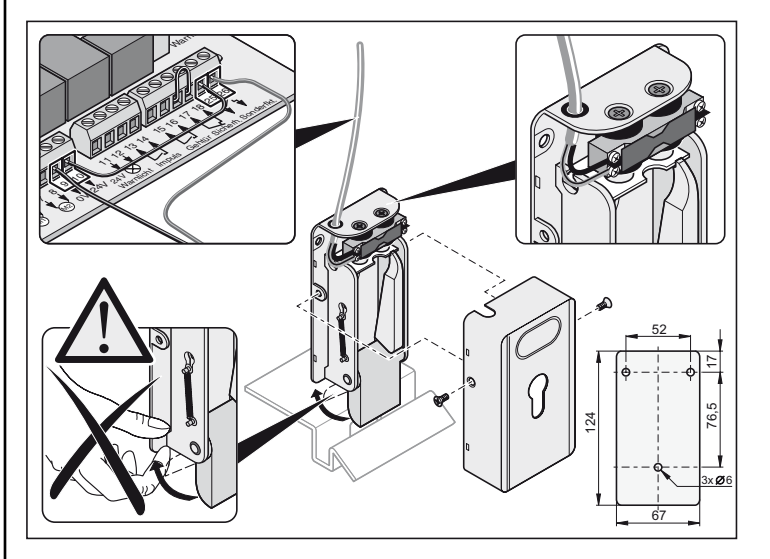

# **Wartung und Pflege**

#### **Sicherheitshinweise**

**Der Antrieb oder das Steuerungsgehäuse darf nie mit einem Wasserschlauch oder Hochdruckreiniger abgespritzt werden.**

- Keine Laugen oder Säuren zum Reinigen verwenden.
- Antrieb von Verschmutzungen befreien und das Schubrohr gelegentlich mit einem trockenen Lappen abreiben.
- Steuerungs- und Motorgehäuse regelmäßig auf Insektenbefall und Feuchtigkeit überprüfen, bei Bedarf trocknen bzw. reinigen.
- Alle Befestigungsschrauben der Beschläge auf festen Sitz überprüfen, wenn nötig nachziehen.
- Deckel des Steuerungsgehäuse auf korrekten Sitz überprüfen.

## **Regelmäßige Prüfung**

- Sicherheitseinrichtungen regelmäßig, jedoch min. 1x jährlich auf ihre korrekte Funktion überprüfen (z.B. BGR 232, Stand 2003; gültig nur in Deutschland).
- Druckempfindliche Sicherheitseinrichtungen (z.B. Sicherheitskontaktleiste mit extra Auswerteeinheit) alle 4 Wochen auf ihre korrekte Funktion überprüfen, siehe EN 60335-2-95.

## **Gewährleistung und Kundendienst**

Die Gewährleistung entspricht den gesetzlichen Bestimmungen. Der Ansprechpartner für eventuelle Gewährleistung ist ihr Verkäufer/Fachhändler. Der Gewährleistungsanspruch gilt nur für das Land, im dem das Produkt erworben wurde.

Batterien, Sicherungen und Glühlampen sind von der Gewährleistung ausgeschlossen.

Ersetzte Teile gehen in unser Eigentum über.

Wenn Sie Kundendienst, Ersatzteile oder Zubehör benötigen, wenden Sie sich bitte an Ihren Verkäufer/Fachhändler.

Wir haben versucht, die Montage- und Betriebsanleitung so übersichtlich wie möglich zu gestalten. Haben Sie Anregungen für eine bessere Gestaltung oder fehlen Ihnen Angaben in der Montage- und Betriebsanleitung, schicken Sie Ihre Vorschläge an uns:

Fax.: 0049 / 7021 / 8001-403

email: doku@sommer-torantriebe.de

## **Demontage**

Sicherheitshinweise beachten!

Der Arbeitsablauf ist der gleiche wie im Abschnitt "Montage", jedoch in umgekehrter Reihenfolge. Beschriebene Einstellarbeiten entfallen.

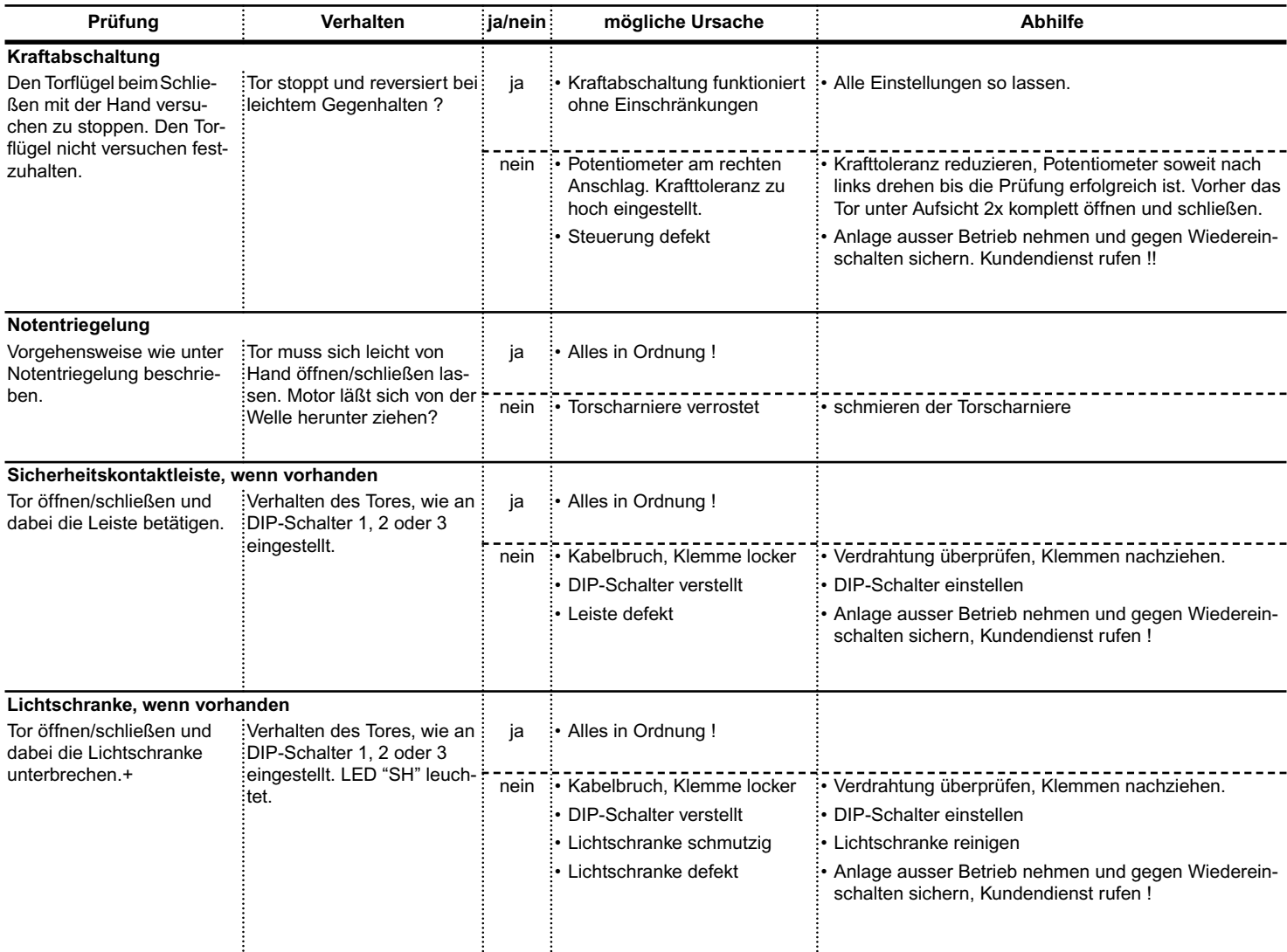

# <span id="page-23-0"></span>**Störungssuche**

#### **Tipps zur Störungssuche**

Sollte es mit Hilfe der Tabelle nicht möglich sein die Störung zu finden und zu beseitigen, führen Sie die nachfolgende Maßnahmen durch.

- Steuerungsreset durchführen (Kraftwerte löschen).
- Angeschlossenes Zubehör (z.B. Lichtschranke) abklemmen.
- Alle DIP-Schalter auf Werkseinstellung setzen.
- Potentiometer auf Werkseinstellung setzen.
- Sind Einstellungen mit dem TorMinal verändert worden, einen Steuerungsreset mit dem TorMinal durchführen.

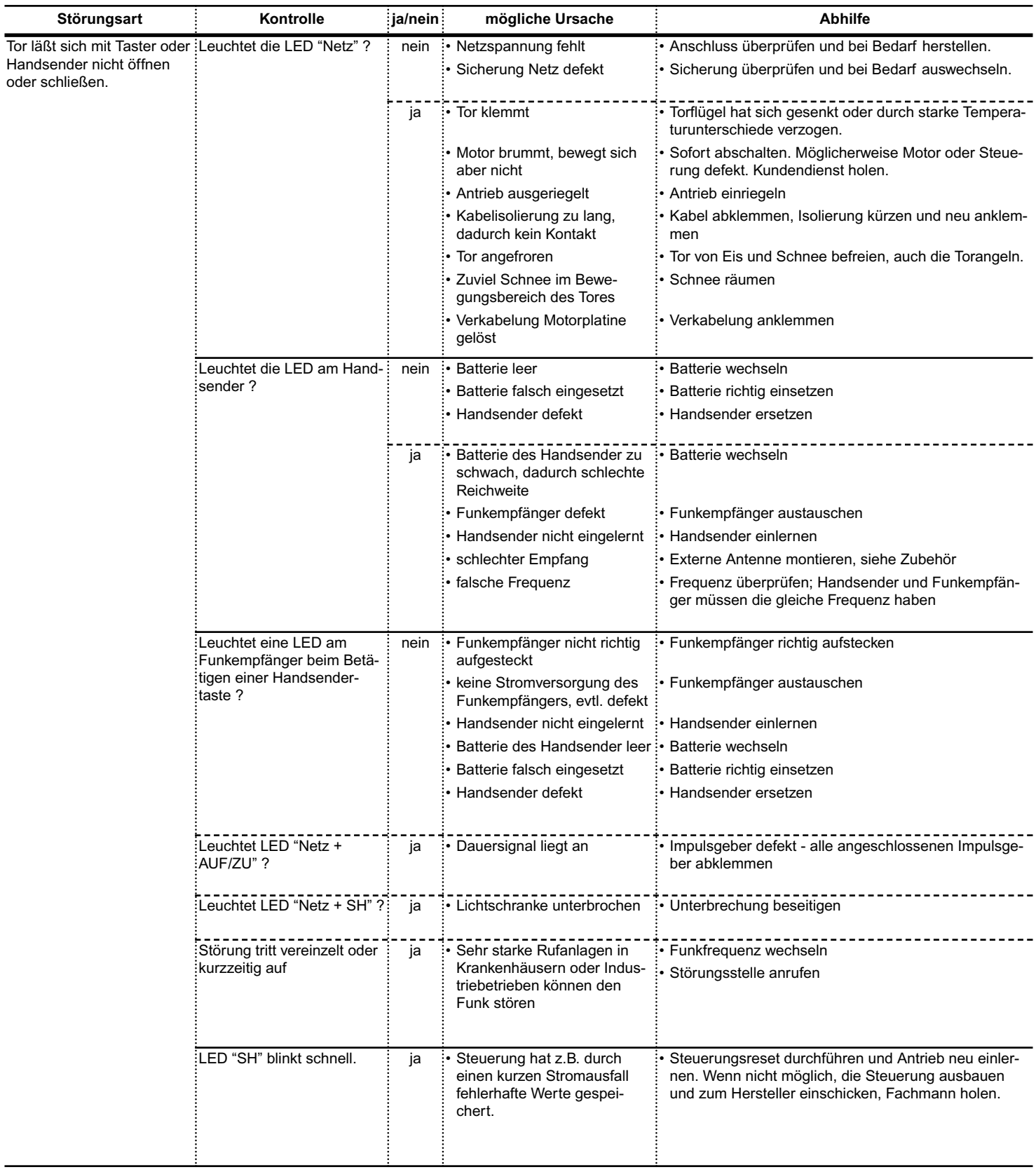

# <span id="page-24-0"></span>**Störungssuche**

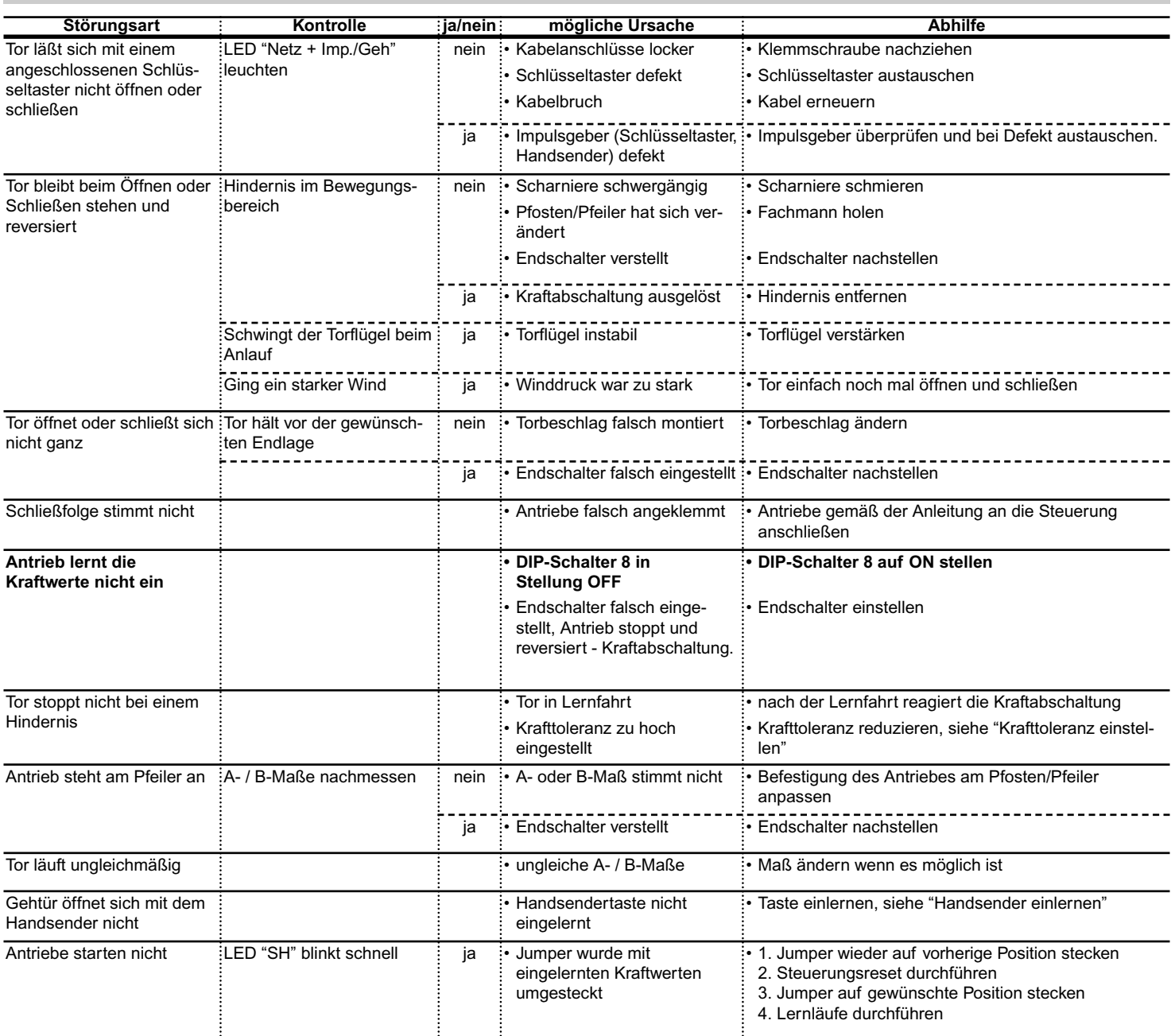

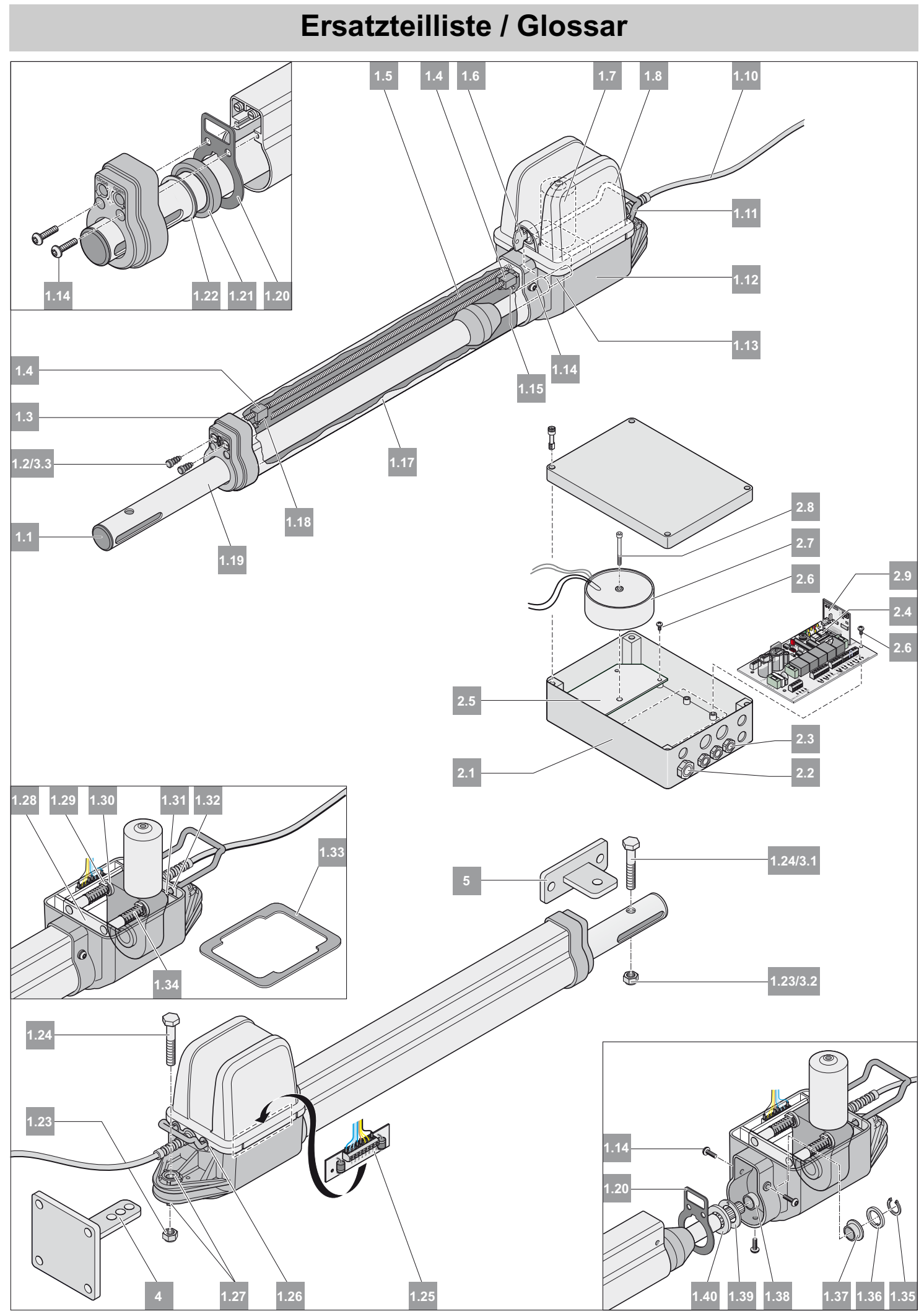

25

# <span id="page-26-0"></span>**Ersatzteilliste / Glossar**

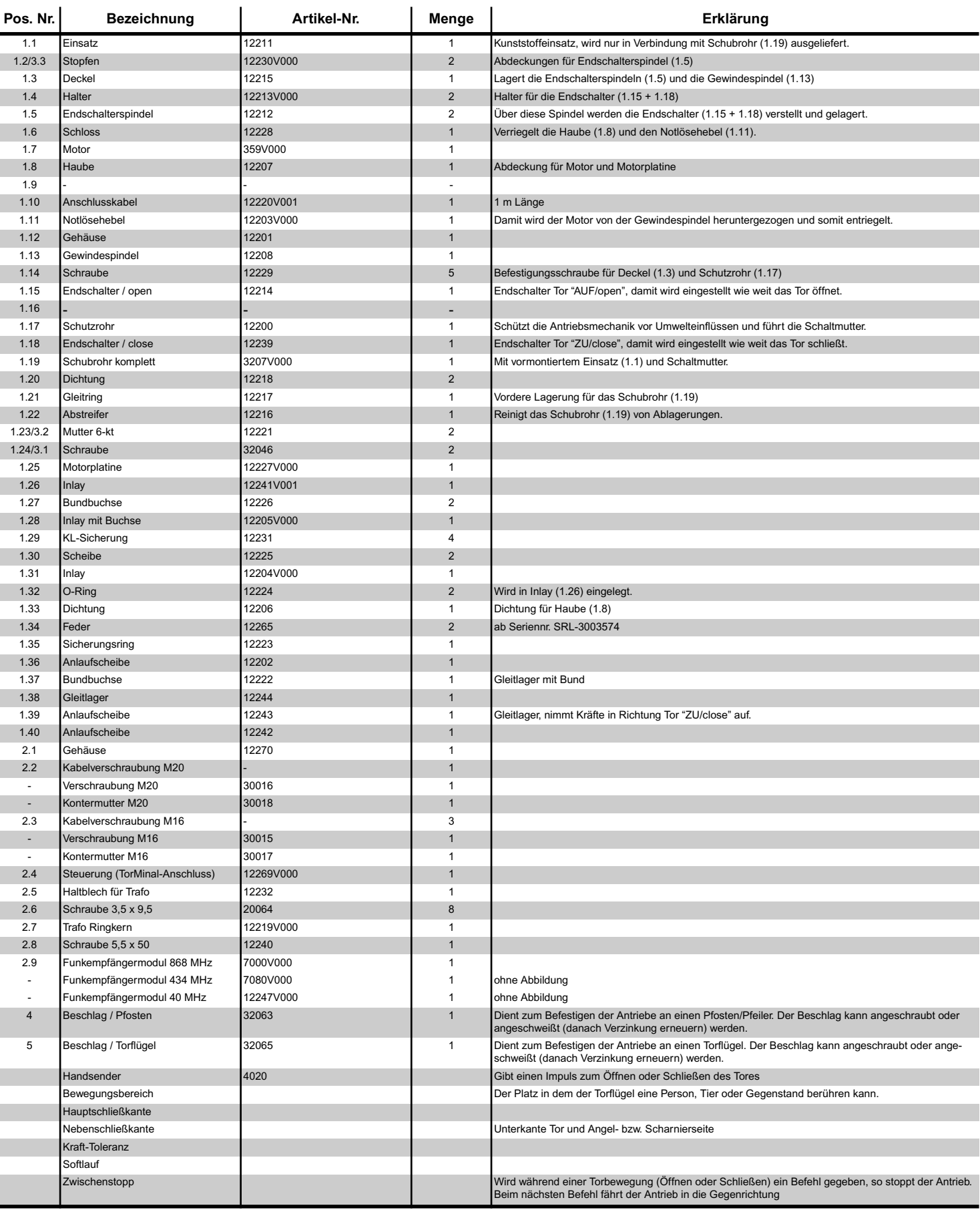

# **Anschlussplan**

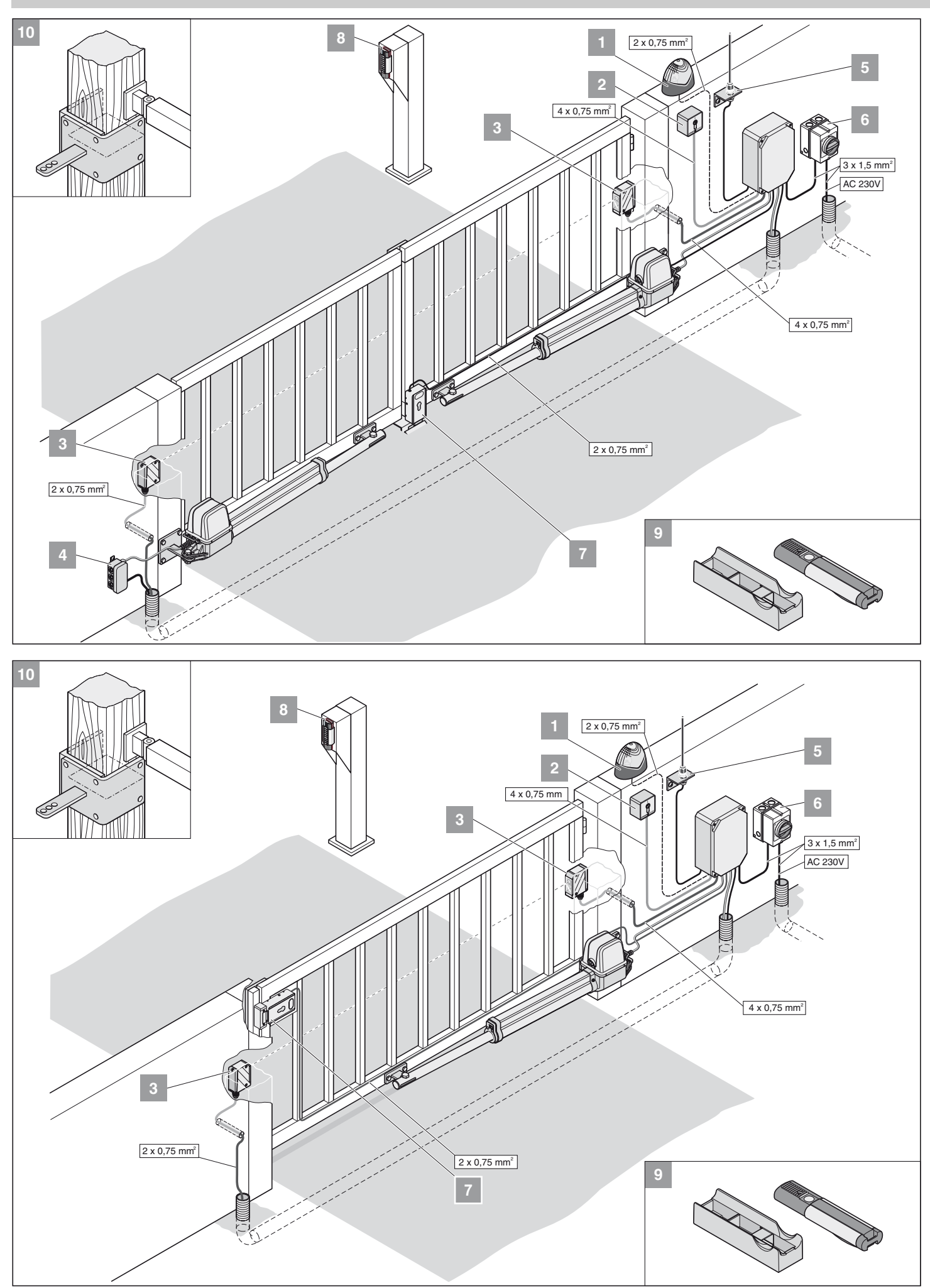

<span id="page-28-0"></span>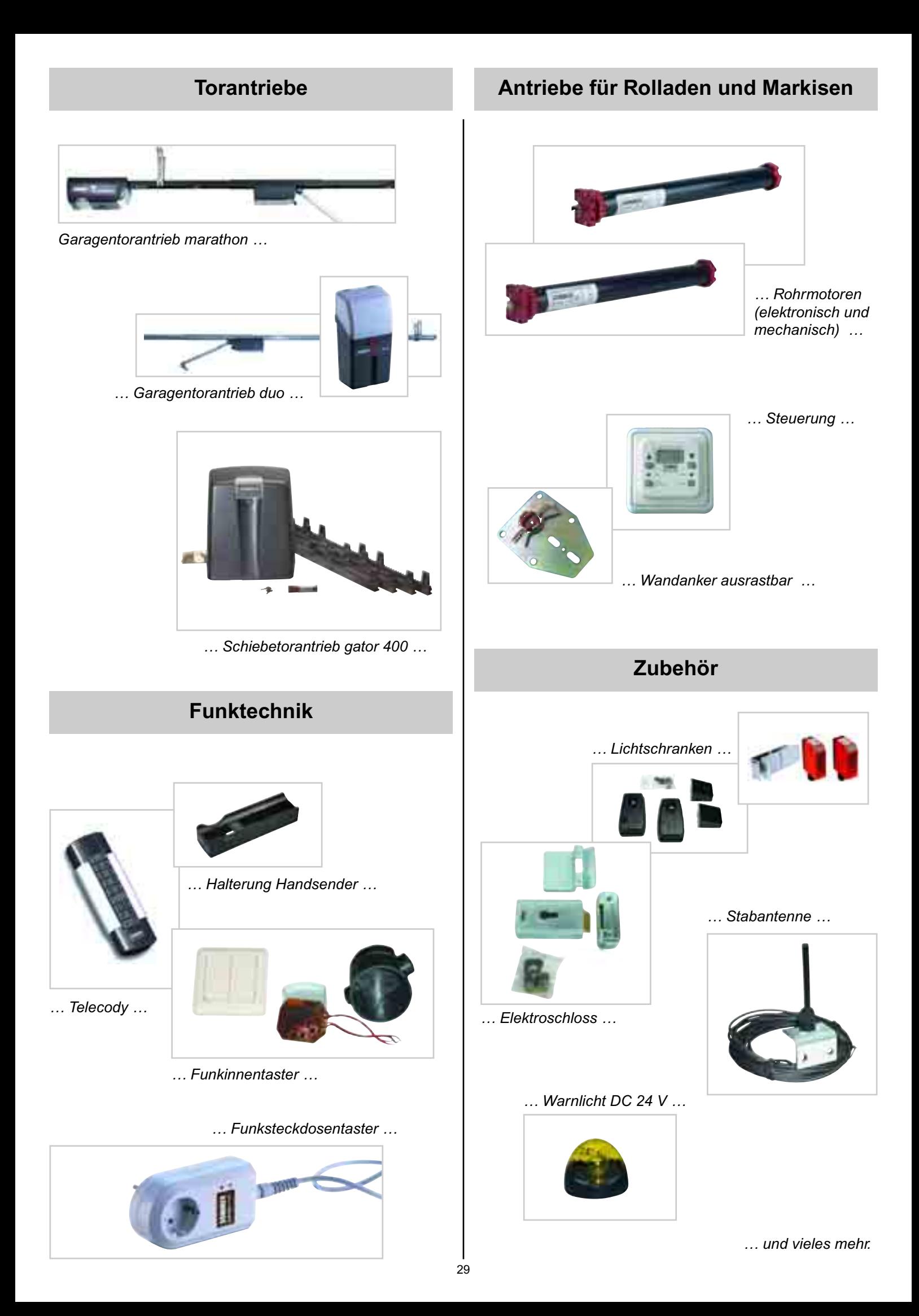